# **ДЕРЖАВНИЙ УНІВЕРСИТЕТ ІНФОРМАЦІЙНО-КОМУНІКАЦІЙНИХ ТЕХНОЛОГІЙ**

# НАВЧАЛЬНО-НАУКОВИЙ ІНСТИТУТ ІНФОРМАЦІЙНИХ ТЕХНОЛОГІЙ

Кафедра Комп'ютерної інженерії

# **Пояснювальна записка**

до магістерської роботи на ступінь вищої освіти магістр

# на тему: «**ВПРОВАДЖЕННЯ ХМАРНИХ ПОСЛУГ З МЕТОЮ ОПТИМІЗАЦІЇ УПРАВЛІННЯ ПРОЕКТАМИ**»

Виконав: студент 6 курсу, групи КСДМ-61 спеціальності 123 Комп`ютерна інженерія

(шифр і назва спеціальності)

Кондратюк Б. О.

(прізвище та ініціали) Керівник Лемешко А. В..

(прізвище та ініціали)

Рецензент

(прізвище та ініціали)

# **ДЕРЖАВНИЙ УНІВЕРСИТЕТ ІНФОРМАЦІЙНО-КОМУНІКАЦІЙНИХ ТЕХНОЛОГІЙ**

# **НАВЧАЛЬНО**-**НАУКОВИЙ ІНСТИТУТ ІНФОРМАЦІЙНИХ ТЕХНОЛОГІЙ**

Кафедра Комп'ютерної інженерії Ступінь вищої освіти - «Магістр»

Спеціальність підготовки 123 Комп`ютерна інженерія

### **ЗАТВЕРДЖУЮ**

Завідувач кафедри КІ \_\_\_\_\_\_\_\_\_\_ Н. О. Лащевська 2023 року

## **З А В Д А Н Н Я НА МАГІСТЕРСЬКУ РОБОТУ СТУДЕНТУ**

\_\_\_\_\_\_\_\_\_\_\_\_\_\_\_\_\_\_\_\_\_\_\_\_\_Кондратюку Борису Олександру

(прізвище, ім'я, по батькові)

1.Тема роботи: «Впровадження хмарних послуг з метою оптимізації управління Проєктами»

Керівник роботи: Лемешко Андрій Вікторович. PhD/доцент

(прізвище, ім'я, по батькові, науковий ступінь, вчене звання)

затверджені наказом вищого навчального закладу від "19" 10 2022 року №145

2. Строк подання студентом роботи 29.12.2023

3. Вихідні дані до роботи :

Доступ до Amazon Web Services;

Опис інтерфейсу Amazon Web Services;

4. Зміст розрахунково-пояснювальної записки (перелік питань, які потрібно розробити):

4.1 Аналіз інтерфейсів Amazon Web Services

4.2 Виконання базового налаштування AWS Instances

4.3 Аналіз додаткових можливостей AWS

5. Перелік графічного матеріалу

47 рисунків, 1 таблиця, 25 джерел

6. Дата видачі завдання 25.09.2022

# **КАЛЕНДАРНИЙ ПЛАН**

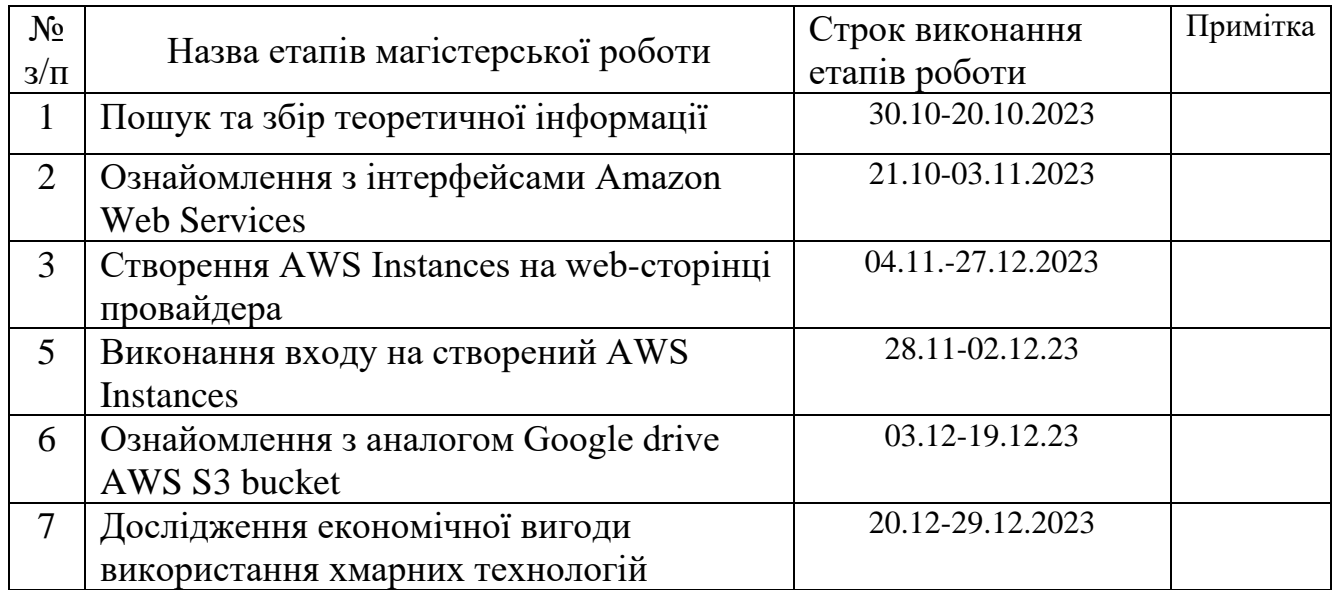

Студент \_\_\_\_\_\_\_\_\_\_ Кондратюк Б. О.

(підпис ) (прізвище та ініціали)

( підпис ) (прізвище та ініціали)

Керівник роботи \_\_\_\_\_\_\_\_\_\_ Лемешко А. В.

## **РЕФЕРАТ**

Текстова частина магістерської роботи 67 с., 47 рис., 1 табл., 25 джерел

*Перелік умовних позначень*: ПК – Персональний комп'ютер, IaaS – infrastructure as a service (Інфраструктура як послуга), PaaS – platform as a service (Платформа як послуга), SaaS – software as a service (Програмне забезпечення як послуга), ПЗ – програмне забезпечення, EC2 – Elastic Compute Cloud, S3 – Simple Storage Service , AWS – Amazon Web Services , ID – Ідентифікаційний номер , ОС – Операційна система , SSH – Secure Shell

*Об'єкт дослідження*: нестача фізичних ресурсів для збереження великого обсягу даних

*Предмет дослідження*: Особливості використання хмарних технологій

*Мета роботи*: за допомогою хмарних технологій збільшити продуктивність та оптимізувати роботу проектів, та

*Методи дослідження*: визначення специфічних потреб і вимог організації, визначення обсягу та типу даних, які потрібно зберігати та обробляти в хмарі, оцінка вигод та можливих ризиків для бізнесу.

В роботі показано як аналіз бізнес-вимог є критичним етапом при дослідженні хмарних технологій для бізнес-процесів. Чітке визначення потреб організації, обсягу даних та специфічних вимог встановлює основу для подальших кроків у виборі та впровадженні хмарних рішень.

*Галузь використання*: ІТ-інфраструктура та обчислення, зберігання та обробка даних:, розробка та тестування програмного забезпечення, інтеграція бізнес-процесів, аналітика та штучний інтелект.

## **ABSTRACTS**

The text part of the master's thesis 67 p., 47 figures, 1 table, 25 sources

*List of abbreviations*: PC - Personal Computer, IaaS - Infrastructure as a Service, PaaS - Platform as a Service, SaaS - Software as a Service, Software - Software, EC2 - Elastic Compute Cloud, S3 - Simple Storage Service, AWS - Amazon Web Services, ID - Identification Number, OS - Operating System, SSH - Secure Shell

*Object of research*: lack of physical resources for storing large amounts of data *Subject of research*: Features of the use of cloud technologies

*Purpose*: to increase productivity and optimize the work of projects using cloud technologies

*Research methods*: identifying the specific needs and requirements of the organization, determining the amount and type of data to be stored and processed in the cloud, assessing the benefits and possible risks to the business.

The paper shows how business requirements analysis is a critical stage in the study of cloud technologies for business processes. A clear definition of the organization's needs, data volume, and specific requirements sets the stage for further steps in the selection and implementation of cloud solutions.

*Industry of use*: IT infrastructure and computing, data storage and processing, software development and testing, business process integration, analytics and artificial intelligence.

# **ЗМІСТ**

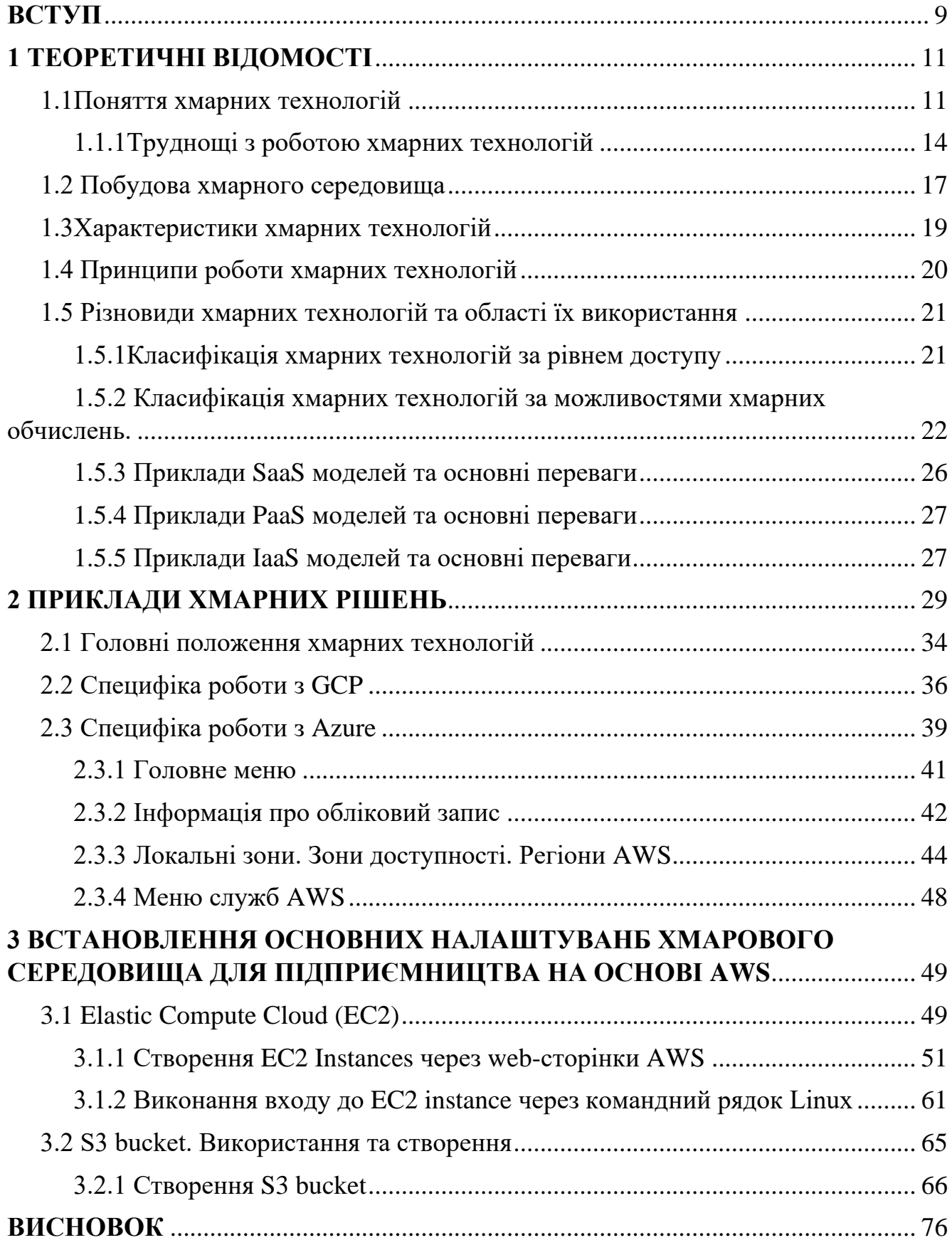

## **ВСТУП**

<span id="page-8-0"></span>*Актуальність теми*: хмарні технології залишаються дуже актуальними у світі ІТ. Забезпечуючи ефективне сховище та обробку даних, гнучкість, масштабованість, безпеку, колаборацію та зниження витрат, вони стають ключовим елементом сучасного бізнесу та сприяють інноваціям у різних галузях. Хмарні послуги надають можливість швидко масштабувати обсяг ресурсів в залежності від зростання або зменшення потреб проекту

У сучасному світі концепція хмарових бізнес-програм відкриває можливість використовувати програми SaaS (програмне забезпечення як послугу). Це означає, що ви можете користуватися програмами без їх завантаження на власний комп'ютер; вони розташовані на віддалених серверах, до яких ви отримуєте доступ через Інтернет. Дослідження та впровадження хмарних технологій у бізнеспроцеси є складним, але стратегічно важливим завданням для сучасних організацій. Аналіз бізнес-вимог, безпеки, продуктивності та вартості, порівняння хмарних провайдерів, пілотні проекти та системи моніторингу є ключовими етапами в цьому процесі. Інтеграція хмарних рішень з існуючими системами, навчання персоналу та постійна оцінка для оптимізації стають основними факторами успіху. Важливо пам'ятати, що хмарні технології - це не просто інструмент, а стратегічний ресурс, який може значно підвищити ефективність та гнучкість бізнесу при правильному підході до їх використання.

*Об'єкт дослідження*: нестача фізичних ресурсів для збереження великого обсягу даних

*Предмет дослідження*: Особливості використання хмарних технологій

*Мета роботи*: за допомогою хмарних технологій збільшити продуктивність та оптимізувати роботу бізнес проектів

Завдання дослідження:

– аналіз розвитку сучасних хмарних технологій;

- аналіз вимог для оптимізації малих та великих бізнес проектів:
- дослідження вимог для оптимізації бізнес проектів.

*Наукова новизна*: впровадження хмарних послуг для оптимізації управління проектами може значно полегшити рутинні завдання, покращити співпрацю команди та забезпечити доступ до необхідної інформації в режимі реального часу. Використання хмарних послуг дозволяє уникнути значних капіталовкладень у придбання та обслуговування великого обладнання та інфраструктури. Забезпечення можливості роботи з будь-якого місця та пристрою дозволяє командам працювати синхронно та ефективно.

Практична значущість: Результатів дослідження полягає в можливості оптимізації бізнес проектів за рахунок хмарних технологій

## **1 ТЕОРЕТИЧНІ ВІДОМОСТІ**

#### <span id="page-10-1"></span><span id="page-10-0"></span>**1.1 Поняття хмарних технологій**

Хмарні технології (або хмарні обчислення) - це модель надання обчислювальних ресурсів, яка передбачає використання інтернету для доступу до обчислювальних потужностей, зберігання даних і виконання програм. У хмарних технологіях обчислювальні ресурси (такі як сервери, зберігання, мережі) надаються через інтернет третіми сторонами (хмарними постачальниками), і користувачі можуть користуватися цими ресурсами за допомогою веб-інтерфейсу або API (інтерфейсу програмування застосунків).

Основні характеристики хмарних технологій включають:

Масштабованість: Хмарні ресурси можуть бути легко масштабовані вгору або вниз в залежності від потреб користувача. Це дозволяє підвищувати чи знижувати обсяг обчислювальних ресурсів за необхідності.

– доступність: хмарні послуги зазвичай надаються на 24/7, що гарантує доступність обчислювальних ресурсів у будь-який час;

– витрати: витрати на хмарні послуги можуть бути гнучкими, оскільки користувачі платять тільки за те, що вони використовують. Це дозволяє ефективно використовувати бюджет і уникнути великих капіталовкладень;

зберігання даних: хмарні технології дозволяють зберігати дані в хмарних сховищах, що забезпечує надійність і резервне копіювання.

– мобільність: користувачі можуть отримувати доступ до своїх даних і програм з будь-якого пристрою з доступом до Інтернету;

– безпека: хмарні постачальники зазвичай забезпечують рівень безпеки, що включає захист від вторгнень і шифрування даних.

Хмарні технології використовуються в різних сферах, включаючи бізнес, освіту, науку, розваги та інші галузі, і дозволяють ефективно використовувати обчислювальні ресурси, зменшити витрати на ІТ-інфраструктуру і зосередитися на вирішенні бізнес-задач.

Користувачі хмарних послуг можуть легко орендувати ці послуги, використовуючи їх тільки тоді, коли це необхідно. Це перетворює капітальні витрати на обслуговування обладнання у витрати, пов'язані з експлуатацією. Хмарні послуги надають численні переваги, включаючи:

– швидке розгортання об'ємних обчислювальних середовищ;

– можливість швидко вивільняти ресурси, які більше не потрібні;

– простоту розгортання складних систем, таких як системи балансування навантаження;

– можливість масштабування і надання гнучких обчислювальних потужностей за необхідністю;

– більш економічно ефективні обчислювальні середовища;

– зручний доступ через веб-портал або програмну автоматизацію з будьякого місця;

– можливість використовувати хмарні послуги для задоволення різноманітних потреб у галузі обчислень та додатків;

Загалом, хмарні технології відкривають нові можливості для ефективного та гнучкого використання обчислювальних ресурсів та допомагають організаціям зосередитися на своїх основних завданнях, покращуючи при цьому економічну ефективність та доступність обчислювальних середовищ.[1]

Оскільки хмарні обчислення розвинулися як комерційно, так і технологічно, це дозволяє компаніям легше використовувати їх для максимізації своїх потенційних переваг. Проте важливо розуміти, що саме представляють собою хмарні обчислення та які можливості вони відкривають.

Переваги хмарних обчислень:

– використання різних фізичних та віртуальних ресурсів для надання обчислювальних можливостей своїм різним клієнтам. Клієнти отримують доступ до цих ресурсів в залежності від своїх потреб, проте обмежені в контролі або знаннях про їх;

– самообслуговування за запитом: Ця можливість надає користувачам постійний доступ для відстеження роботи сервера, його ресурсів і мережевого сховища. Окрім цього, користувач може самостійно керувати обчислювальними процесами;

– зручна експлуатація: Сервери легко адмініструються, мають мінімальний час простою і оперативно отримують оновлення, які постійно підвищують їхню ефективність;

– розширений зв'язок з мережею: Користувач має можливість звертатися до хмарних даних з будь-якого місця через Інтернет;

– доступність: Можливості хмарного сервісу можуть бути легко розширені або змінені відповідно до потреб користувача, надаючи можливість отримати додатковий обсяг ресурсів за мінімальну ціну, якщо це необхідно;

– автоматизація: Хмарні обчислення автоматично виконують аналіз та підтримують рівень обслуговування, а також надають можливість керування та отримання звітності щодо використання ресурсів;

збереження коштів: Ця інвестиція є одноразовою, оскільки компанія придбає сховище, яке може використовуватись декількома компаніями, і це дозволяє уникнути щомісячних або щорічних витрат;

– захист: Хмарна система забезпечує негайне створення резервних копій збережених даних і гарантує їх надійне зберігання;

#### <span id="page-13-0"></span>**1.1.1 Труднощі з роботою хмарних технологій**

У кожній сфері існують свої позитивні та негативні сторони. Попри те, що ми вже ретельно розглянули переваги хмарних обчислень, зараз настав час ближче розглянути їхні недоліки. Давайте розпочнемо аналізувати ризики та виклики, з якими стикаються користувачі хмарних обчислень. Практично всі компанії використовують хмарні обчислення через потребу в зберіганні великих обсягів даних, що може призвести до різних проблем у сфері безпеки. Для вирішення цих питань компанії приймають ряд заходів щодо оптимізації та управління процесами в хмарних обчисленнях.

Основні виклики та перелік загроз в хмарних обчисленнях:

- забезпечення надійності та гнучкості;
- забезпечення безпеки та конфіденційності;
- забезпечення сумісності та переносу;
- мінімізація вартості;
- мінімізація часу простою;
- управління витратами на ресурси;
- робота з різними хмарами;
- можливості міграції між хмарами;
- уникнення блокування постачальника;
- розгляд питань приватності та юридичних аспектів.

Зберігання даних у хмарі повинно бути надійним і конфіденційним. Клієнти повністю залежать від постачальника хмарних послуг. Для забезпечення безпеки даних клієнтів, постачальники повинні ретельно дотримуватися заходів безпеки. Втім, також важливо, щоб самі клієнти дотримувалися певних практик, таких як збереження паролів у секреті і їх періодична зміна. Проблеми, які виникають поза межами брандмауера, повинні бути розв'язані постачальником хмарних послуг. Кібератаки та шкідливе програмне забезпечення можуть поставити під загрозу безпеку даних багатьох клієнтів, призводячи до втрати даних, шифрування файлової системи та інших проблем .

Доступ до хмари з будь-якого місця є однією з перешкод для постачальників хмарних послуг. Забезпечення надійності та гнучкості становить складне завдання для клієнтів хмарних послуг, оскільки вони повинні гарантувати захист даних, які зберігаються в хмарі, і забезпечити стабільну роботу для своїх користувачів.

Для розв'язання цих проблем важливо контролювати сторонні сервіси та забезпечити високу продуктивність, надійність та доступність.

Хмарні обчислення доступні, але зміна постачальника хмарних послуг зазвичай вимагає додаткових витрат для клієнтів. Це може стати проблемою для малих компаній, які мають обмежений бюджет. Також перенесення даних з хмари на кінцеві пристрої може бути дорогим і затратним процесом.

Час простою є основною проблемою в хмарних обчисленнях, оскільки жоден постачальник не може гарантувати повну відсутність збоїв. Нестабільне Інтернетз'єднання також може стати проблемою для компаній і призвести до перебоїв у роботі. Індустрія хмарних обчислень також стикається з викликами браку ресурсів та досвіду, і компанії активно працюють над вирішенням цих проблем, набираючи нових, більш досвідчених співробітників. Ці фахівці не лише допомагатимуть у вирішенні проблем бізнесу, а й передаватимуть свої знання колегам для забезпечення успіху компанії..[2]

Зараз багато ІТ-експертів активно намагаються розширити свої знання у сфері хмарних обчислень. Це підкреслює важливість працівників, орієнтованих на останні інновації та технологічний прогрес для успішності компанії. На сьогоднішній день жодна хмарна платформа не може розраховуватися на повне функціонування. Згідно з доповіддю RightScale, майже 84% підприємств використовують підхід з використанням декількох хмарних сервісів, а 58% підприємств вже застосовують гібридні підходи, об'єднуючи публічні та приватні хмари. Крім того, організації використовують п'ять різних типів хмарних середовищ.

Команди ІТ-інфраструктури стикаються з різними викликами у прогнозуванні майбутніх тенденцій у галузі хмарних технологій. Фахівці розробили ключові стратегії для вирішення цих проблем, включаючи перегляд процесів, навчання персоналу, використання інструментів, активне управління відносинами з постачальниками та проведення досліджень.

Створення нової програми в хмарному середовищі є відносно простим завданням, але перенесення існуючої програми до хмари може бути складнішим завданням. За звітом, 62% респондентів визнали, що їхні міграційні проекти в хмару були складнішими, ніж очікувалося. Понад тим, 64% таких проектів виявилися більш часомісткими, ніж планувалося, і 55% витратили більше коштів, ніж планували. Організації, що мігрують свої програми до хмари, відзначають проблеми з міграцією, синхронізацією даних перед переносом, ефективністю інструментів міграції, повільним переносом даних, питаннями конфігураційної безпеки та складнощами у виправленні неполадок. Приблизно 42% ІТ-фахівців виразили бажання покращити своє навчання, 50% хотіли б продовжити роботу над проектом, а 56% бажали більше тестування перед впровадженням.

Залежність від постачальника в хмарних обчисленнях може призвести до складнощів, оскільки клієнти стають залежними від одного постачальника хмарних послуг і можуть стикатися з великими труднощами при спробі переходу до іншого постачальника через витрати, регулятивні обмеження або технологічну несумісність у майбутньому. Це називається проблемою блокування постачальника. Ситуація блокування може виникнути, коли компанія хоче змінити постачальника хмарних послуг, але не може перенести програми чи дані між різними хмарними сервісами через неспівмірність їхньої семантики, ресурсів та послуг. Ця несумісність у семантиці та API створює технологічну несумісність, яка може призвести до проблем у сумісності та переносимості даних та послуг. Томудля компаній важливо мати гнучкість у зміні постачальників залежно від їхніх бізнес-потреб або навіть підтримувати деякі компоненти внутрішньо через менші ризики.

Конфіденційність і безпека даних у хмарі може бути порушена через "порушення даних". Це включає в себе втрату особистої інформації, яка була зашифрована в електронному вигляді. Порушення прав на дані може призвести до серйозних наслідків як для постачальника, так і для клієнта, такі як крадіжка особистих даних, шахрайство з банківськими картками, втрата довіри, майбутні судові справи та інше. Наприклад, згідно з Директивою Європейського Союзу щодо конфіденційності даних, "дані можуть залишати ЄС тільки в разі наявності "додаткового рівня захисту". Ця правова норма обмежує переміщення даних і, таким чином, може вплинути на ємність даних. Дотримання цих правил є обов'язковим.

#### <span id="page-16-0"></span>**1.2 Побудова хмарного середовища**

Хмарні обчислення та розробка додатків відбуваються через різні платформи та програми, які пропонують різноманітні види послуг, від загальної системної інфраструктури до спеціалізованих програм, призначених для конкретних завдань.

Сфера хмарних обчислень надає потужну обчислювальну модель, що дозволяє користувачам використовувати програми за запитом. Один із найкорисніших типів програм у цьому контексті - це веб-додатки. Вони великою мірою залежать від широкого спектру додатків, які використовують різноманітні хмарні сервіси, і можуть створювати навантаження, спеціально адаптоване до потреб користувачів.

Web 2.0 швидко набуває популярності з кількох причин. По-перше, він базується на різних технологічних досягненнях, що полегшують створення багатофункціональних та складних програм, включаючи корпоративні, завдяки використанню Інтернету як головної платформи для взаємодії з користувачем. Ці додатки характеризуються складними процесами, викликаними взаємодією користувачів та комунікацією у мережі. Їх успіх сильно залежить від належної інфраструктури та розгортання служб, а також готовності адаптуватися до змін у робочому навантаженні. .[3]

Іншим типом програм, які можуть значно виграє від використання хмарних обчислень, є ресурсоємні додатки. Ці програми можуть вимагати великої обчислювальної потужності або інтенсивної обробки даних. Наприклад, наукові дослідження можуть потребувати значних обчислювальних ресурсів для великомасштабних обчислень, які важко забезпечити шляхом придбання власної інфраструктури. Один з варіантів у таких випадках - використовувати хмарні обчислення. Ресурсоємні програми можуть відрізнятися за своєю природою, але, в основному, вони характеризуються пакетною обробкою.

Хмарні постачальники та клієнти можуть встановлювати ці параметри як незалежно один від одного, так і спільно для оцінки вартості угоди на певному етапі використання хмарної інфраструктури. Незалежно від того, які характеристики відображені на різних рівнях хмарних послуг і ресурсів, їхнє посилення та застосування призводить до більш ефективної пропозиції в кінцевому результаті.

Клієнти хмарних послуг можуть самостійно отримувати доступ до хмарних характеристик і налаштовувати їх, не потребуючи додаткового втручання від користувача чи постачальника хмари. Це досягається за допомогою запитованого використання.

Універсальний доступ вказує на готовність хмарного адміністрування бути широкодоступним. Для забезпечення такого рівня доступності часто потрібно організовувати системи, транспортні умови, обмеження та поліпшення інфраструктури. Це вимагає налаштування дизайну хмарного адміністрування відповідно до потреб різних клієнтів.

Постачальник хмарних технологій об'єднує свої ІТ-ресурси, щоб підтримувати різні хмарні системи клієнтів. Використання мультиорендерингу, який активно використовує можливості віртуалізації, дозволяє їм ефективно використовувати цю технологію.

Масштабованість - це здатність хмари адаптувати ІТ-характеристики відповідно до умов виконання або налаштувань, встановлених користувачем хмари чи постачальником. Ця здатність часто визначається як ключовий момент для розподілених обчислень, оскільки вона тісно пов'язана з ефективністю використання ресурсів та зниженням витрат. Постачальники хмарних технологій з передовими ІТ-можливостями можуть запропонувати найбільшу масштабованість.

Універсальність описує здатність хмарної інфраструктури бездоганно адаптувати ІТ-характеристики відповідно до умов виконання або установлених користувачем чи постачальником хмарних послуг налаштувань. Ця універсальність регулярно визнач.[4]

#### <span id="page-18-0"></span>**1.3 Характеристики хмарних технологій**

Організація іТ-сфери потребує уважної налаштування параметрів для ефективного розвитку можливостей використання і оцінки іТ-активів у віддаленому режимі. Шість ключових характеристик є стандартними у типових сценаріях в хмарних системах: .[9]запитуване використання;

- повний доступ;
- мультиорендеринг (об'єднання активів);
- гнучкість;
- масштабованість.

#### <span id="page-19-0"></span>**1.4 Принципи роботи хмарних технологій**

Принципи роботи хмарних технологій полягають в наданні доступу до обчислювальних ресурсів, зберігання даних та виконання програм через Інтернет за допомогою інфраструктури та послуг, наданих хмарними постачальниками. Основні принципи роботи хмарних технологій включають таке:

– віртуалізація: хмарні технології використовують віртуалізацію, що дозволяє розділити фізичні ресурси (сервери, мережі, зберігання) на віртуальні екземпляри, які можуть бути надані користувачам. Ця технологія дозволяє ефективно використовувати ресурси та забезпечує їх ізоляцію між користувачами;

– самообслуговування: користувачі мають можливість самостійно вибирати та налаштовувати обчислювальні ресурси, зберігання та програми через веб-інтерфейс або API без необхідності втручання адміністраторів;

– масштабованість: хмарні ресурси можуть бути масштабовані вгору або вниз в залежності від потреб користувача. Це дозволяє автоматично реагувати на збільшення або зменшення обсягу обчислювальних завдань.

– доступність: хмарні послуги зазвичай надаються на 24/7, забезпечуючи надійний доступ до ресурсів у будь-який час;

– платіж за споживання: користувачі платять лише за те, що вони використовують, що дозволяє ефективно використовувати бюджет та уникнути великих капіталовкладень;

– безпека: хмарні постачальники забезпечують рівень безпеки, включаючи шифрування даних, захист від вторгнень та інші заходи безпеки;

– мобільність: користувачі можуть отримувати доступ до своїх ресурсів і дані з будь-якого місця та пристрою з підключенням до Інтернету;

– сервіс-орієнтованість: хмарні послуги надаються як сервіси, які можна легко інтегрувати у різні додатки та бізнес-процеси.

– еластичність: хмарні технології дозволяють користувачам швидко адаптуватися до змін у вимогах та обсягах роботи;

– резервне копіювання та відновлення: хмарні постачальники зазвичай надають можливість резервного копіювання даних та відновлення їх у випадку втрати.

Загальною метою хмарних технологій є спрощення доступу до обчислювальних ресурсів, забезпечення гнучкості та оптимізація використання інфраструктури ІТ для підтримки бізнес-процесів та інших завдань користувачів. .[5]

## <span id="page-20-0"></span>**1.5 Різновиди хмарних технологій та області їх використання**

Під поняттям "види" розуміється досить узагальнена концепція, оскільки хмарні технології можна класифікувати за різними критеріями, такими як рівень доступу і функціональні можливості хмарних обчислень. Ця класифікація виникає з потреби налаштовувати хмарні рішення під конкретні завдання, які вимагають користувачі або компанії, яка використовує ці технології. .[8]

## <span id="page-20-1"></span>**1.5.1 Класифікація хмарних технологій за рівнем доступу**

Хмарні технології можна поділити на кілька категорій залежно від рівня доступу:

– публічна хмара: у цьому варіанті доступ до IT-інфраструктури мають багато користувачів одночасно. Однак у користувачів немає можливості управляти або обслуговувати цю хмару, вся відповідальність покладена на її власника. Публічну хмару може використовувати будь-яка компанія або приватна особа;

– приватна хмара: в даному випадку IT-інфраструктура контролюється та експлуатується лише одним абонентом для власних цілей. Інфраструктура для управління приватною хмарою може розміщуватися в приміщеннях користувача, в інфраструктурі зовнішнього оператора або частково у користувача та оператора;

– гібридна хмара: це IT-інфраструктура, в якій поєднані найкращі характеристики публічної та приватної хмари. Гібридна хмара використовує стандартизовані або власні технології для забезпечення спільної роботи об'єктів, що дозволяє переносити дані або програми між її компонентами.

У реальному житті всі ці категорії хмарних послуг часто знаходять своє застосування і користуються популярністю у залежності від конкретних потреб користувачів. Наприклад, в домашньому середовищі приватні хмари, подібні до "Google Диска", частіше використовуються, оскільки вони надають можливість зручно зберігати та обмінюватися даними.

Публічні хмарні послуги можуть використовуватися рідше, оскільки більшість завдань, для яких вони придатні, можуть бути вирішені гібридними хмарами з більшим спектром можливостей. Гібридні хмари, завдяки їхній гнучкості та розширеним функціям, здатні вирішувати багато завдань ефективніше.

Отже, вибір конкретної категорії хмарної інфраструктури залежить від потреб і вимог користувача або компанії у відповідному завданні.

## <span id="page-21-0"></span>**1.5.2 Класифікація хмарних технологій за можливостями хмарних обчислень.**

Завдання, вирішення яких використовують хмарні технології, дійсно різноманітні. У деяких випадках потрібно просто місце для надійного зберігання та доступу до інформації з будь-якого місця світу. У інших завданнях може вимагатися використання обчислювальних ресурсів для обробки даних або їх оновлення перед подальшою обробкою. У великих корпораціях або на об'ємних проектах на основі хмарних технологій може навіть замінятися традиційні сервери.

З огляду на різницю у завданнях, які можна вирішити за допомогою хмарних технологій, існує певна градація за їхніми можливостями у сфері хмарних обчислень. Ця градація включає різні рівні: .[6]

– інфраструктура як послуга (IaaS - Infrastructure as a Service): На цьому рівні хмарні послуги надають доступ до обчислювальної інфраструктури, такої як віртуальні машини, сховища даних та мережеві ресурси. Користувачі можуть орендувати ці ресурси і налаштовувати їх під свої потреби. Це робить можливим розгортання власних операційних систем, застосунків і сервісів. Прикладами провайдерів IaaS є Amazon Web Services (AWS), Microsoft Azure і Google Cloud Platform (GCP);

– платформа як послуга (PaaS - Platform as a Service): На цьому рівні користувачі отримують доступ до платформи для розробки та розгортання додатків, при цьому вони можуть ігнорувати інфраструктурні деталі. Платформа надає середовище для створення, тестування і розгортання додатків, і користувачам не потрібно вести облік апаратних ресурсів або операційних систем. Прикладами провайдерів PaaS є Heroku, Google App Engine і Microsoft Azure App Service;

– програмне забезпечення як послуга (SaaS - Software as a Service): На цьому рівні користувачі отримують доступ до готових програм і сервісів через Інтернет. Вони можуть використовувати ці програми без необхідності встановлювати, оновлювати або управляти ними. Це включає в себе різноманітні послуги, від поштових скриньок і конференційних дзвінків до офісних пакетів і сервісів для управління відносинами з клієнтами (CRM). Прикладами провайдерів SaaS є Microsoft 365, Salesforce і Dropbox;

– Функції обробки даних та штучного інтелекту як послуга (DaaS / AIaaS - Data as a Service / AI as a Service): Цей рівень включає в себе послуги, які надають доступ до інтелектуальних функцій, таких як аналіз даних, машинне навчання і штучний інтелект. Користувачі можуть використовувати ці функції для обробки та аналізу великих обсягів даних без необхідності власного розгортання та навчання алгоритмів. Прикладами провайдерів DaaS / AIaaS є IBM Watson, Google Cloud AI і Amazon SageMaker.

Кожен із цих рівнів має свої переваги і використовується в залежності від конкретних завдань і потреб користувачів. Вони дозволяють компаніям і розробникам використовувати хмарні ресурси для різних цілей, від розробки та тестування додатків до обробки та аналізу даних.

Використання рішень SaaS виявляється найбільш зручним і зрозумілим для користувача, оскільки не вимагає створення власного програмного продукту, а використовує готові рішення. Це також дозволяє економити на обслуговуванні, оскільки воно, як правило, є дешевшим і не потребує додаткових вкладень.

– готові рішення: SaaS надає доступ до готових програм та сервісів, що означає, що користувачам не потрібно створювати або налаштовувати власні рішення. Вони можуть використовувати готові інструменти та додатки відразу після підключення;

зменшення витрат: Користувачам не потрібно вкладати кошти в закупівлю апаратних ресурсів або відділу IT для обслуговування і підтримки програмного забезпечення. Витрати на інфраструктуру та обслуговування дещо знижуються;

– оновлення та підтримка: Постачальники SaaS беруть на себе відповідальність за підтримку, оновлення та безпеку програм. Це робить процес оновлення і захисту даних більш прозорим та безпечним для користувачів;

– мобільність та доступність: SaaS-додатки доступні через Інтернет з будь-якого пристрою та місця. Це дозволяє користувачам працювати з даними та додатками навіть поза офісом;

– масштабованість: Багато SaaS-програм надають можливість збільшувати або зменшувати обсяги використання в залежності від потреб користувача. Це робить їх ефективними для росту бізнесу;

– простота використання: Багато SaaS-додатків мають інтуїтивний і дружелюбний інтерфейс, що полегшує їхнє використання навіть для осіб без спеціалізованого IT-навчання.

Загалом, SaaS-рішення спрощують життя користувачам та дозволяють їм концентруватися на своїх основних завданнях, не витрачаючи час і ресурси на розробку та обслуговування програмного забезпечення. .[10]

Проте, ця альтернатива рідко підходить корпораціям і бізнесам. Більша частина підприємств потребує власних рішень, яких немає на ринку. У таких випадках неможливо обійтися без IaaS та PaaS. Ці рішення дають більшу гнучкість і можливість створити рішення, яке повністю відповідає потребам компанії. Проте вони зазвичай коштують більше і потребують значних фінансових та людських ресурсів. Також, вибираючи IaaS або PaaS, компанії можуть зіткнутися з потребою наймати додатковий персонал або створювати окремий відділ для розробки та підтримки хмарних рішень. .[7]

Для багатьох корпорацій та бізнесів власні рішення можуть бути необхідними через специфічні потреби та вимоги їхньої діяльності. Ось деякі аспекти, які додають складності та важкості при використанні IaaS та PaaS:

– Специфічні вимоги: корпорації часто мають унікальні потреби та вимоги, які не можуть бути виконані готовими SaaS-рішеннями, і тому вони обирають IaaS або PaaS для створення власних рішень;

– гнучкість і контроль: IaaS та PaaS надають більше гнучкості і контролю над інфраструктурою та додатками, що може бути важливим для корпорацій, які мають високі вимоги до безпеки та регулювання;

– комплексність та витрати: створення та підтримка власних хмарних рішень може бути дорожчою і складнішою задачею порівняно з використанням готових SaaS-додатків. Вимагається інвестиція в інфраструктуру, розробку та управління;

– потреба у кваліфікованому персоналі: створення та управління власними рішеннями на рівні IaaS або PaaS може вимагати наявності спеціалізованого персоналу, який здатен розробляти, налаштовувати та підтримувати інфраструктуру.

#### <span id="page-25-0"></span>**1.5.3 Приклади SaaS моделей та основні переваги**

SaaS (Software as a Service) - це централізоване програмне забезпечення, яке розміщено та керується централізовано. Зазвичай воно ґрунтується на мультитенантній архітектурі, що означає, що одна версія програми використовується для всіх користувачів або клієнтів. Це програмне забезпечення може бути масштабоване до кількох екземплярів, щоб забезпечити оптимальну продуктивність у різних місцях та для різних користувачів. .[12]

Ліцензування програмного забезпечення SaaS зазвичай здійснюється через щомісячні або щорічні передплати, що робить його більш доступним для користувачів, оскільки вони не повинні купувати програму зараз і можуть користуватися нею на підписку.

Постачальники SaaS відповідають за всі компоненти стека програмного забезпечення, включаючи інфраструктуру, безпеку, оновлення та підтримку, тому користувачам не потрібно вагатися про ці аспекти. Вони просто користуються послугами та функціоналом, які надаються через інтерфейс SaaS без необхідності управління програмними компонентами.

Головною характеристикою цієї моделі є можливість користувача отримувати доступ до програмного забезпечення, розробленого постачальником, через Інтернет. Практично всі додатки SaaS працюють у веб-браузері та не потребують додаткового встановлення. Отже, основні переваги цього підходу включають в себе значну економію часу при налаштуванні та початку використання, а також повну відповідальність за підтримку та оновлення з боку постачальника послуги. .[11]

Приклади моделей SaaS: Google Workspace, Microsoft 365. Zoom DropBox Business, GitHub.

#### <span id="page-26-0"></span>**1.5.4 Приклади PaaS моделей та основні переваги**

На сьогоднішній день модель PaaS (Platform as a Service) є дійсно популярною на ринку і знаходить застосування в багатьох компаніях та корпораціях. За статистикою, близько 35% організацій використовують цю модель. Основний принцип роботи моделі PaaS полягає в тому, що провайдер надає розробникам фреймворк, на основі якого вони можуть створювати власні кастомізовані додатки. Основні особливості цієї моделі включають:

– фреймворки та інструменти: PaaS надає доступ до різних фреймворків, інструментів розробки та середовищ, які спрощують процес створення програм;

– відповідальність провайдера: провайдер PaaS бере на себе обов'язки, пов'язані з управлінням серверами, системами зберігання даних та мережами. Це включає в себе моніторинг, підтримку та оновлення інфраструктури;

– розробка та підтримка додатків: розробники можуть концентруватися на створенні програм та їхній підтримці, не вдаючись у технічні деталі інфраструктури. .[13]

Модель PaaS дозволяє компаніям ефективно впроваджувати та масштабувати свої додатки, скорочуючи час і зусилля, необхідні для налаштування та управління інфраструктурою. Це робить її популярним вибором для розробників та підприємств, які бажають швидко реалізувати свої проекти та зосередитися на інноваціях.

Приклади моделей PaaS: Microsoft Azure App Service, Google App Engine, Amazon Web Services (AWS), Oracle Cloud Platform.

#### <span id="page-26-1"></span>**1.5.5 Приклади ІaaS моделей та основні переваги**

Постачальник хмарних служб IaaS (Infrastructure as a Service) відповідає за запуск фізичних обчислювальних ресурсів та необхідного програмного

забезпечення і управління ними для забезпечення віртуалізації комп'ютерів. Клієнт цієї послуги може розгортати віртуальні машини у центрах обробки даних, які можуть розташовуватися в інших місцях. Незважаючи на те, що віртуальні машини знаходяться в іншому центрі обробки даних, споживач IaaS має повний контроль над конфігурацією та управлінням операційною системою на цих віртуальних машинах. Одночасно базова інфраструктура, така як мережа та фізичні сервери, залишається під управлінням постачальника хмарних обчислень. Ця модель надає користувачам більшу гнучкість і контроль над їхніми віртуальними інфраструктурами.

Модель IaaS (Infrastructure as a Service) набуває популярності серед корпорацій та великих ІТ компаній завдяки тому, що вона надає користувачам можливість отримувати доступ до віртуальних серверів, при цьому всі завдання з налаштування та розробки лягають на плечі самого користувача. Це рішення особливо важливе для компаній, які потребують власну серверну інфраструктуру, проте здатність легко розширювати та вдосконалювати її, не витрачаючи великих фінансових і часових ресурсів, робить їх конкурентоспроможними на ринку. .

Модель IaaS набуває популярності серед корпорацій та великих ІТ компаній завдяки тому, що вона надає користувачам можливість отримувати доступ до віртуальних серверів, при цьому всі завдання з налаштування та розробки лягають на плечі самого користувача. Це рішення особливо важливе для компаній, які потребують власну серверну інфраструктуру, проте здатність легко розширювати та вдосконалювати її, не витрачаючи великих фінансових і часових ресурсів, робить їх конкурентоспроможними на ринку. .[14]

Приклади моделей IaaS: Amazon Web Services, Microsoft Azure, Google cloud Platform. IBM Cloud.

# **2 ПРИКЛАДИ ХМАРНИХ РІШЕНЬ**

<span id="page-28-0"></span>На сьогоднішній день, AWS, Azure і GCP дійсно є основними гравцями на ринку хмарних технологій і контролюють більшу частину світового ринку, за виключенням Китаю, де Alibaba Cloud має сильну присутність.

Ці провайдери визначають ключові тенденції у розвитку моделі IaaS, а також надають послуги моделей SaaS і PaaS. У багатьох випадках, їхні рішення можуть схожі за їхніми технічними можливостями, але можуть відрізнятися візуальним інтерфейсом та деякими додатковими функціями.

При виборі провайдера хмарних технологій, важливо враховувати кілька критеріїв, включаючи власні потреби компанії, регіональну доступність, ціну та підтримку. Кожен з цих провайдерів може мати свої переваги та обмеження, і вибір зазвичай залежить від конкретних вимог та стратегії вашого бізнесу.

Важливо також зауважити, що конкуренція між цими провайдерами може призвести до поліпшення послуг та зниження цін на хмарні рішення, що користується перевагами клієнтів і підвищує якість обслуговування. [15]

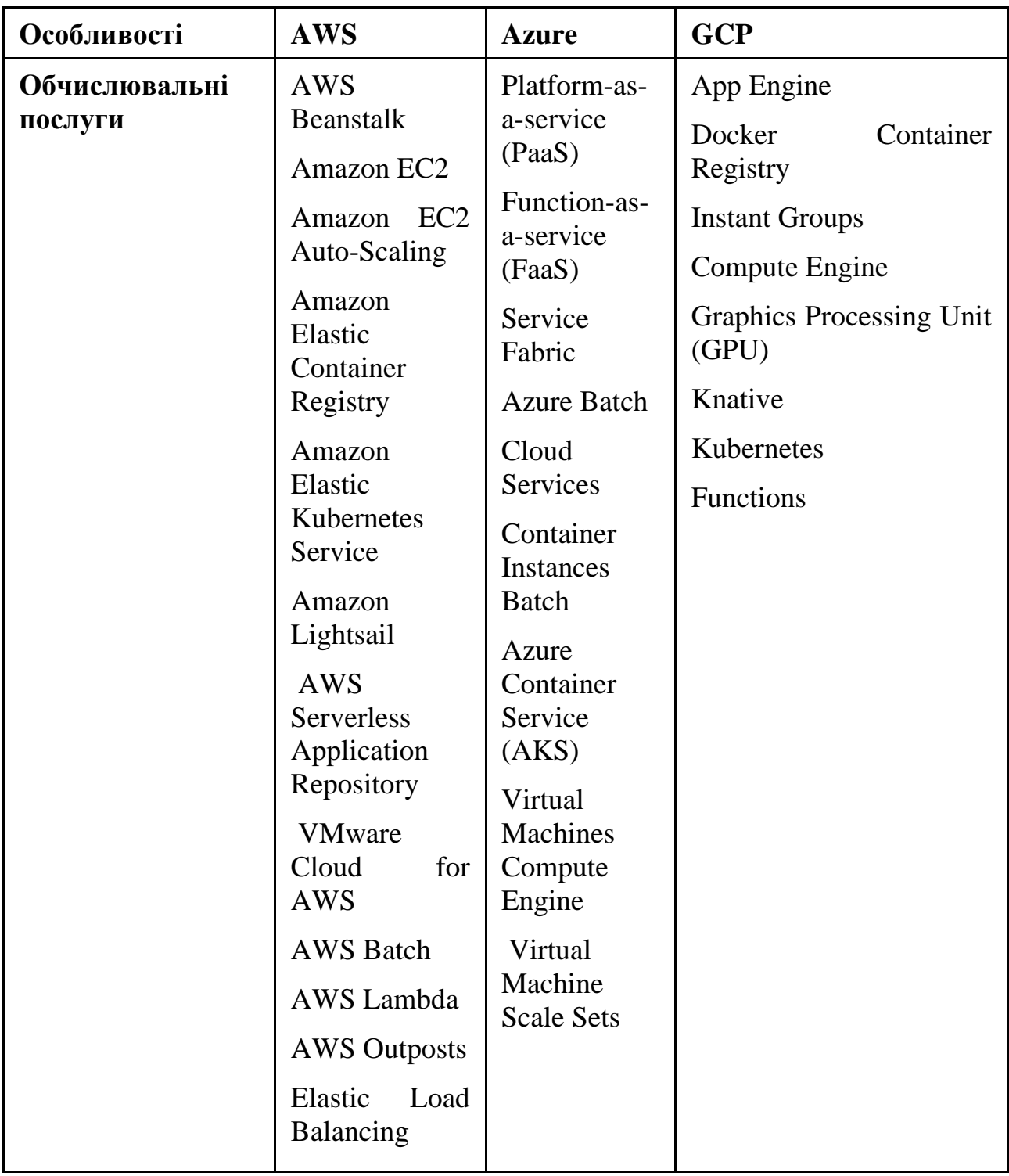

Продовження таблиці 2.1- Порівняння AWS, Azure GCP

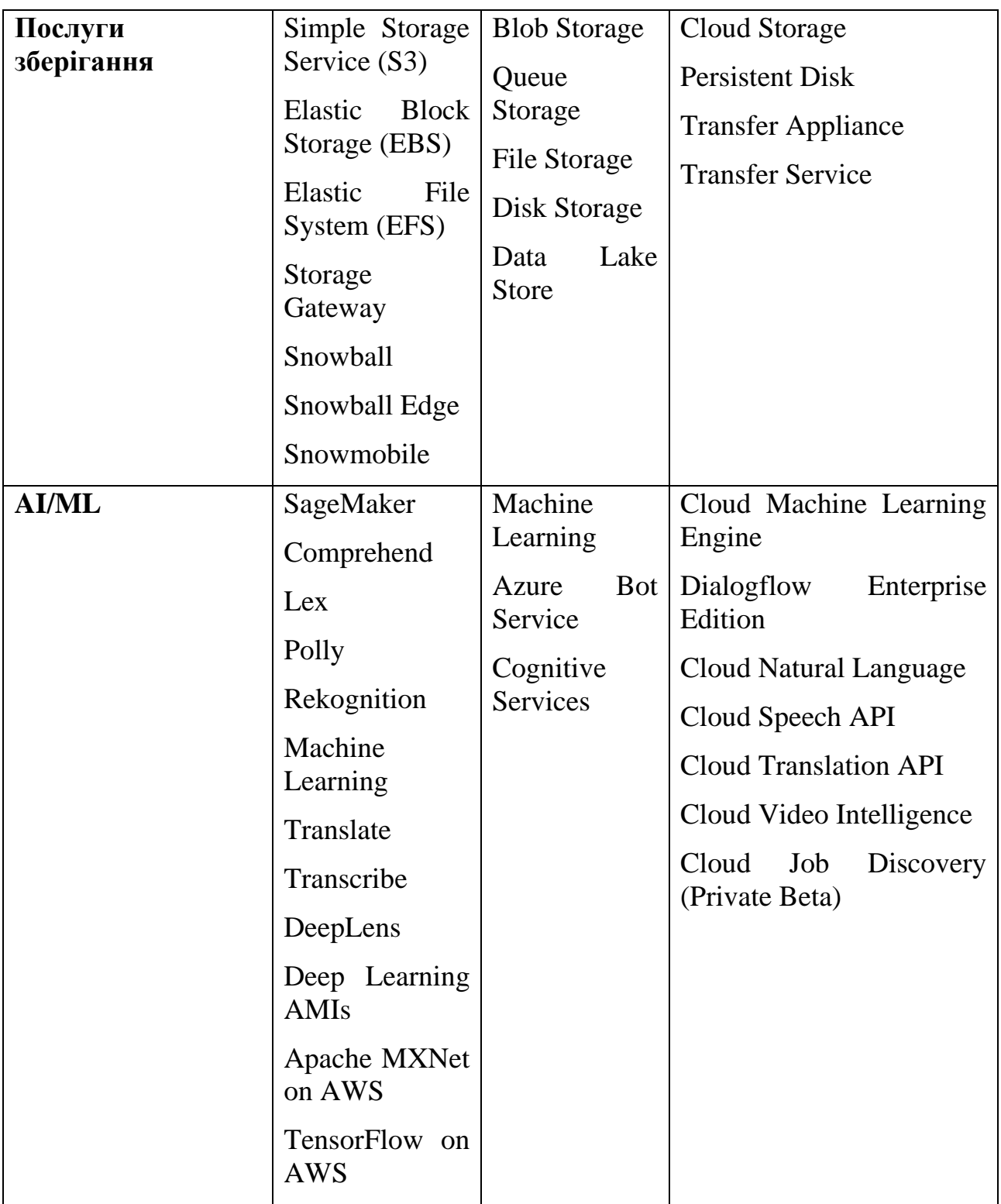

Продовження таблиці 2.1- Порівняння AWS, Azure GCP

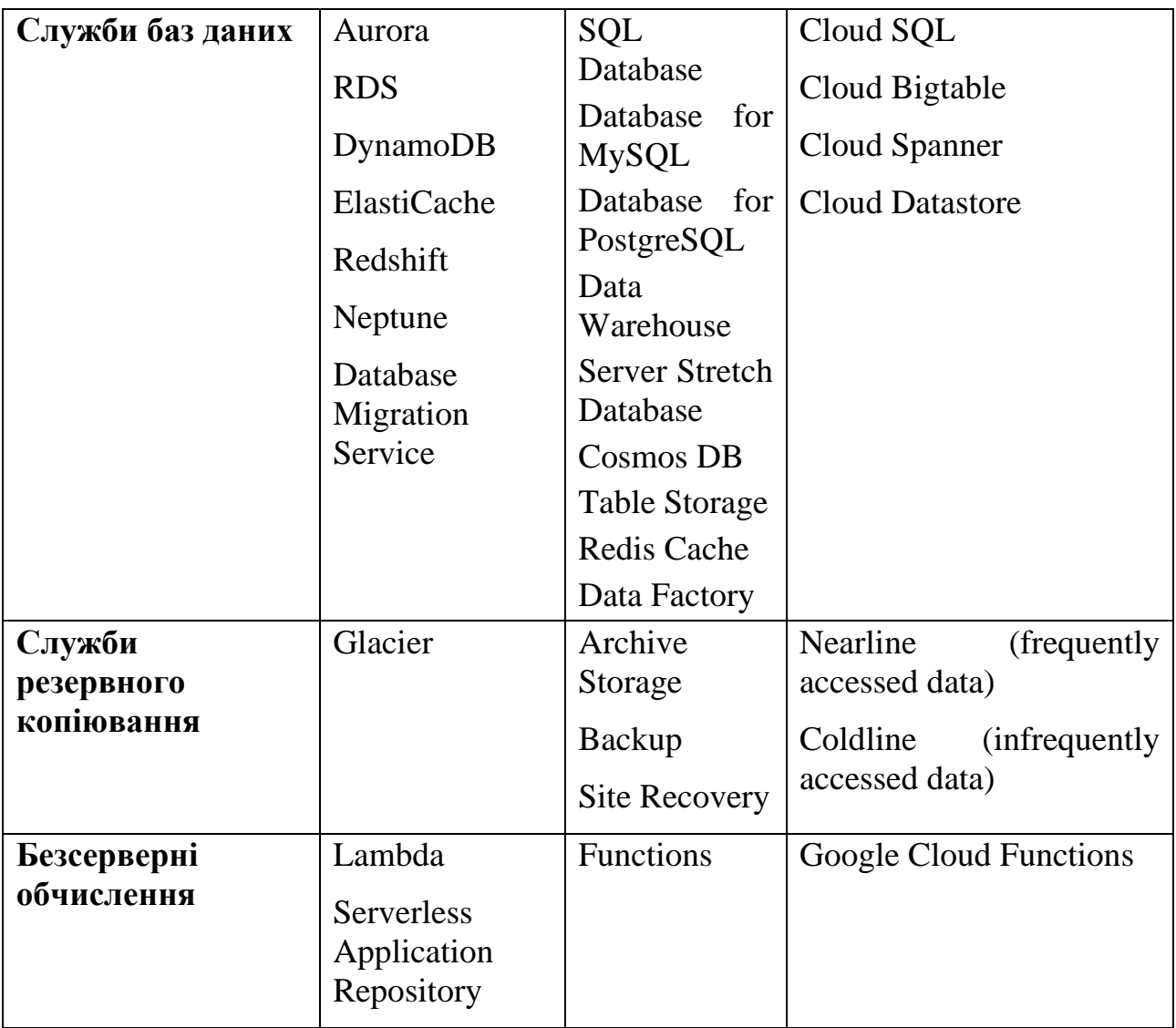

Продовження таблиці 2.1- Порівняння AWS, Azure GCP

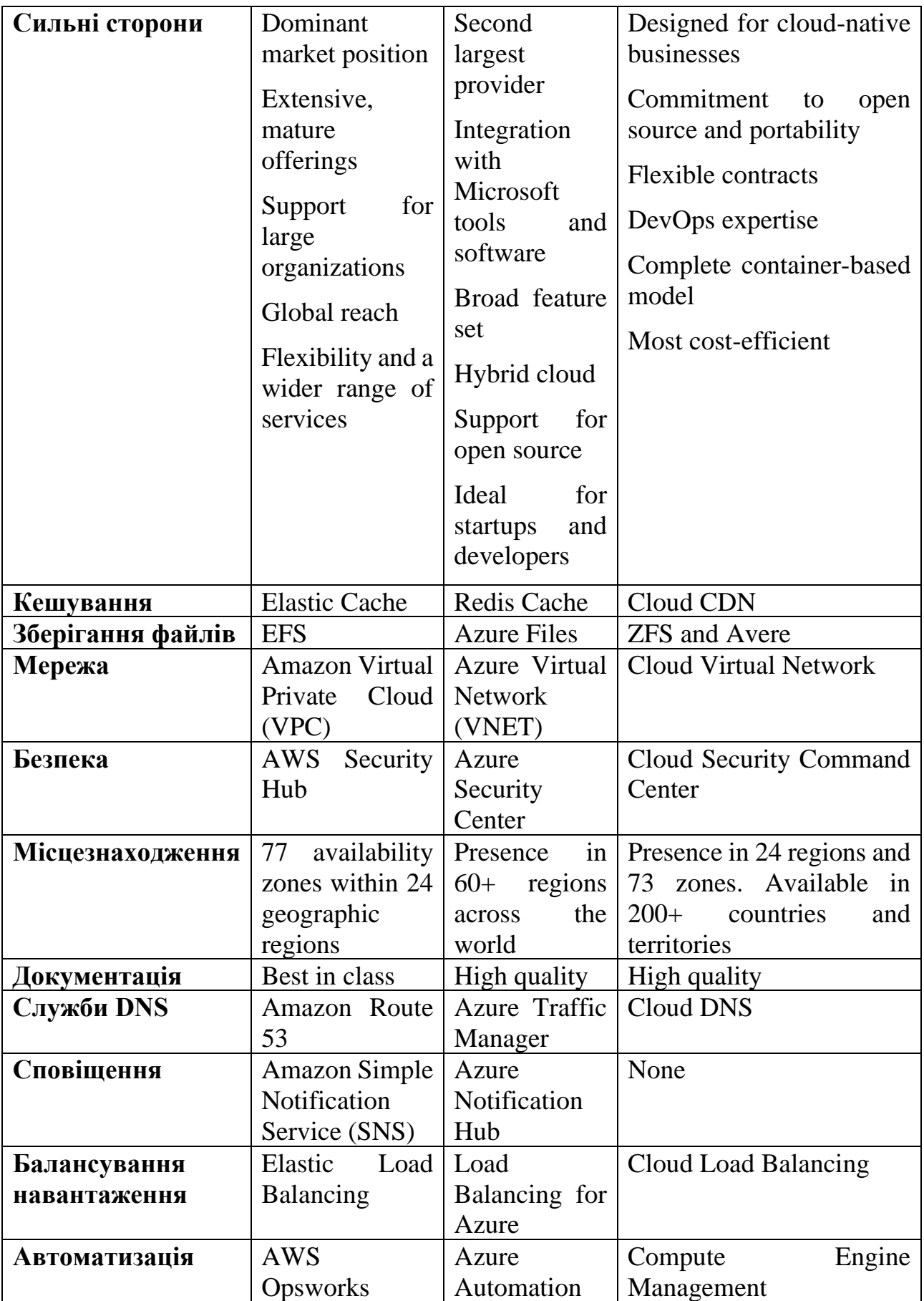

Продовження таблиці 2.1- Порівняння AWS, Azure GCP

| <b>Compliance</b> | <b>AWS</b>      | Azure  |          | Trust Google Cloud Platform |
|-------------------|-----------------|--------|----------|-----------------------------|
|                   | <b>CloudHSM</b> | Center | Security |                             |

Аналізуючи таблицю 2.1, можна зробити висновок, що на сьогоднішній день AWS (Amazon Web Services) може бути найкращим вибором серед провайдерів хмарних технологій. AWS пропонує ширший вибір послуг і має найкращу документацію на ринку.

Місцезнаходження центрів обробки даних стає важливим фактором при виборі провайдера хмарних послуг, особливо якщо ваша компанія розташована у різних частинах світу. Наразі Google має перевагу завдяки своєму довгостроковому досвіду на ринку та наявності побудованих центрів обробки даних. Однак Amazon активно розвиває свою інфраструктуру і будує нові центри, що може призвести до змін у цьому аспекті у майбутньому.

Однією з переваг використання цих трьох рішень є можливість розгортання програм у різних центрах обробки даних по всьому світу. Вибір конкретного регіону може впливати на продуктивність програми і зменшувати затримки при мережевому обміні даними з користувачами. Крім того, це дозволяє відповідати вимогам законодавства щодо розташування даних у різних країнах і регіонах.

Отже, вибір провайдера хмарних технологій повинен базуватися на конкретних потребах вашого бізнесу, регіональній доступності та інших важливих факторах.

#### <span id="page-33-0"></span>**2.1 Головні положення хмарних технологій**

У минулому, обчислювальна потужність була рідкісним і обмеженим ресурсом. Сучасність приносить зміни в цій ситуації - перехід від обмежених обчислювальних ресурсів до їхнього виливу. Ця трансформація в сфері обчислювання стимулює комерціалізацію продуктів, послуг і бізнес-моделей, переформатуючи існуючу галузь інформаційно-комунікаційних технологій.

Хмарні обчислення пропонують різні ІТ-послуги, такі як обчислення, зберігання даних, програмне забезпечення і інше, які оплачуються в залежності від використання. Вони змінюють технологічні партнерства, покращують маркетинг, спрощують і забезпечують безпеку, що підвищує інтерес стейкхолдерів та користувацький досвід, при цьому знижуючи витрати.

Хмарні обчислення дозволяють ефективно керувати обчислювальними ресурсами, не вимагаючи великих інвестицій в резервування ресурсів для рівномірного розподілу навантаження. Вони надають ресурси, які потрібні насправді, і масштабуються відповідно до потреб бізнесу.

Поняття "хмарних обчислень" базується на ідеї використання обчислювальних ресурсів, яку вперше запропонував Джон Маккарті в 1961 році. Зараз комп'ютерні послуги доступні на запит, подібно до комунальних послуг, таких як вода, електрика або газ. Користувачі сплачують лише за фактичне використання обчислювальних ресурсів, не потрібно обслуговувати власні обчислювальні системи або центри обробки даних.

Перевага хмарних обчислень полягає в тому, що організації уникнуть витрат і проблем, пов'язаних зі створенням і управлінням власною ІТ-інфраструктурою, сплачуючи лише за використання ресурсів. Постачальники хмарних послуг отримують перевагу завдяки економії масштабу, обслуговуючи велику кількість клієнтів.

Ця нова модель надання обчислювальних послуг покращує використання фізичних ресурсів. Хмарні обчислення використовують віртуалізацію та конвергенцію для підтримки різних систем на серверних платформах, і результати можуть суттєво відрізнятися в залежності від схеми розміщення віртуальних машин.

За допомогою відповідних технологічних підходів ми спостерігаємо розвиток хмарних обчислень у сфері апаратного забезпечення, Інтернету речей, розподілених обчислень і автономних обчислень. Ці технології спочатку вважалися експериментальними, але з часом набули значного визнання, і розвиток хмарних обчислень нерозривно пов'язаний з їхньою зрілістю.

## <span id="page-35-0"></span>**2.2 Специфіка роботи з GCP**

Для того щоб розпочати використовувати Google Cloud Platform (GCP), потрібно виконати наступні дії:

– Перейти на веб-сайт GCP та відкрийти сторінку Google Cloud Platform;

– увійти в обліковий запис Google, якщо ви вже користуєтеся обліковим записом Google, таким як Gmail або інший Google-акаунт, увійдіть у нього. Якщо у вас ще немає такого облікового запису, ви можете створити його, натиснувши "Створити обліковий запис" або "Зареєструвати новий обліковий запис";

– підключити Billing Account, щоб користуватися послугами GCP, вам потрібно прив'язати засіб оплати, такий як банківська карта чи банківський рахунок до вашого облікового запису. Це необхідно для подальшої оплати використаних послуг. Можна додати новий Billing Account або використовувати наявний, якщо він вже налаштований; [16]
– Створити проект, після входу у свій обліковий запис та підключення Billing Account, можна створити новий проект. Проект є окремим робочим простором, в якому можна налаштовувати та управляти своїми хмарними ресурсами.

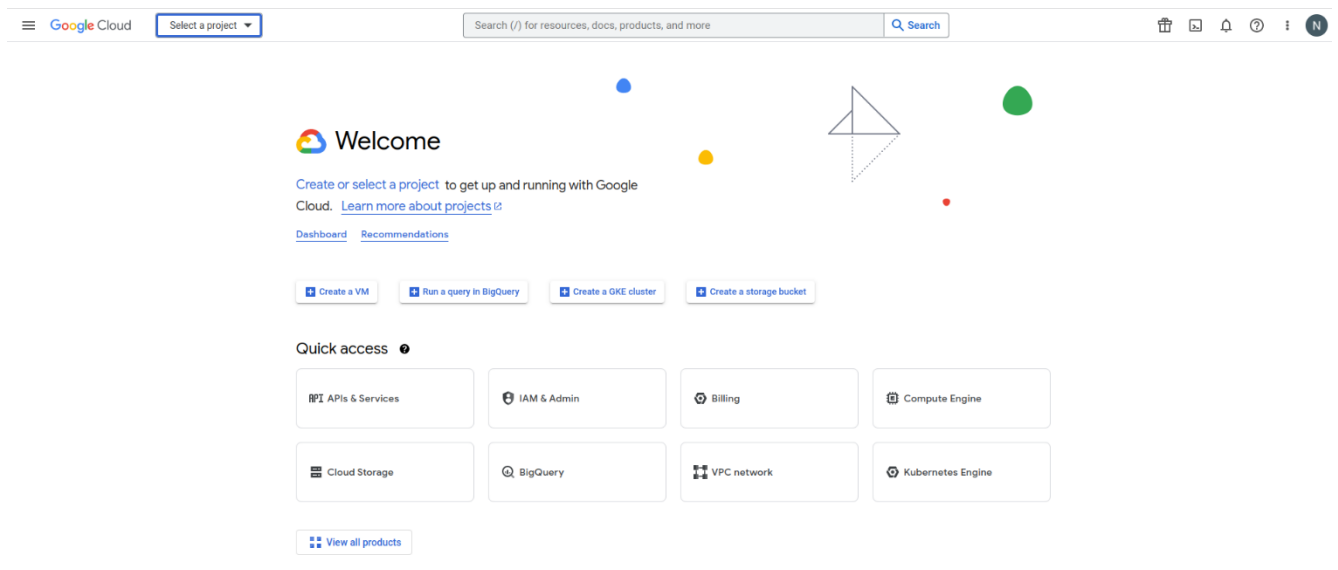

Рисунок 2.1 – Головне вікно платформи GCP

На рисунку 1.1 представлена головна сторінка Google Cloud Platform (GCP), де можyть вибрати необхідний сервіс серед широкого спектру послуг, що надаються цим провайдером хмарних технологій. Перелік усіх доступних сервісів GCP можна знайти у таблиці 2.1.

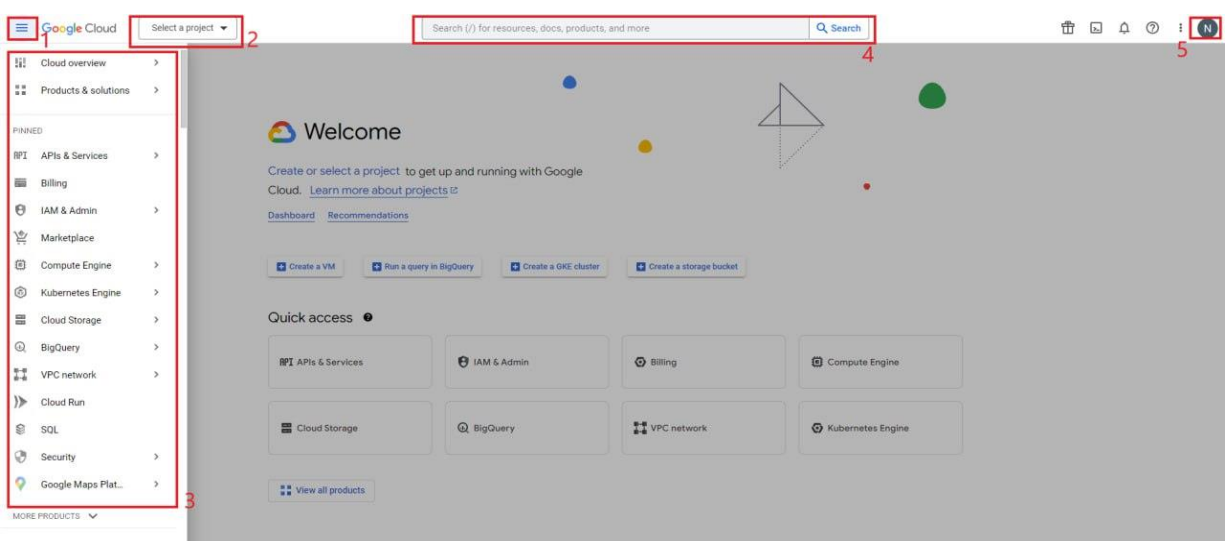

Рисунок 2.2 – Головне меню GCP з позначками основних функцій

На рисунку 2.2 видно основні елементи головної сторінки Google Cloud Platform (GCP). У верхньому лівому куті сторінки розташована кнопка головного меню, позначена номером 1.

У головному списку, який містить всі сервіси, наданими компанією GCP, позначеному на рисунку 2.2 під номером 3, зображена лише перша частина цього списку. Варто зазначити, що цей список розгортається, і в ньому є багато полів, які можуть бути розширені для відображення більше сервісів, які надає компанія.

У великих компаніях часто потрібно працювати над декількома різними проектами, і GCP надає зручну можливість розділяти та вибирати необхідний проект. Для цього служить список проектів, позначений цифрою 2 на рисунку 2.2.

Для більш зручного пошуку необхідних сервісів та ресурсів в GCP, введено пошуковий рядок, позначений цифрою 4 на рисунку. В цьому рядку користувач може швидко знайти потрібний сервіс, якщо він знає його назву.

#### **2.3 Специфіка роботи з Azure**

Azure є глобальною хмарною платформою, яка доступна в численних регіонах по всьому світу. Під час налаштування служби, програми або віртуальної машини в Azure, вам буде запропоновано обрати конкретний регіон. Обраний регіон вказує на те, в якому центрі обробки даних будуть виконуватися ваші завдання і операції.

Портал Azure - це веб-додаток, доступний за адресою portal.azure.com, який дозволяє користувачам створювати, видаляти і керувати різними ресурсами і службами Azure. Він включає в себе налаштовувану панель моніторингу та інструменти для ефективного управління ресурсами Azure.

Ресурси Azure представляють собою окремі обчислювальні, мережеві, обробку даних та програмні компоненти, які були розгорнуті в рамках підписки Azure. Серед загальних ресурсів можна виділити такі, як віртуальні машини, облікові записи для зберігання даних або бази даних SQL. Часто служби Azure складаються з кількох взаємозалежних ресурсів Azure. Наприклад, віртуальна машина Azure може включати в себе віртуальну машину, обліковий запис для зберігання даних, мережевий адаптер та публічну IP-адресу. Ці ресурси можна створювати, видаляти та управляти ними як окремо, так і групами. В даному посібнику подробиці щодо роботи з ресурсами Azure розглянуті більш детально.

Amazon Web Services (AWS) представляє собою повну хмарну обчислювальну платформу, що включає в себе як інфраструктуру як послугу (IaaS), так і платформу як послугу (PaaS). AWS надає різноманітні послуги для розширення обчислювальних можливостей, зберігання даних, управління базами даних, аналізу і багато інших. [17]

AWS є лідером в галузі публічних хмарних послуг та пропонує широкий спектр технологічних рішень, починаючи від основних інфраструктурних компонентів, таких як обчислювальні ресурси, сховища та системи управління

базами даних, і закінчуючи інноваційними технологіями, такими як машинне навчання, штучний інтелект та Інтернет речей (IoT).

За допомогою AWS клієнти можуть швидко, ефективно і економічно перенести свої додатки до хмари і втілити в життя різноманітні проекти, не потребуючи значних фінансових вкладень. AWS надає гнучкість та масштабованість, які допомагають підприємствам вдосконалити свою інфраструктуру та розширити свої можливості в хмарному середовищі.

AWS відомий своєю високою функціональністю та широким спектром можливостей у своїх сервісах. Наприклад, AWS надає розгалужений вибір різних баз даних, спеціально розроблених для різних типів програм і завдань. Це дозволяє клієнтам вибрати оптимальний інструмент, який відповідає їх потребам і дозволяє працювати ефективно та економно.

AWS забезпечує доступ до різних типів баз даних, таких як реляційні, нереляційні, колоночні, графові і багато інших, що дозволяє розробникам і бізнесам вибирати сервіси, які відповідають їхнім потребам і завданням. Цей різноманітний вибір баз даних допомагає оптимізувати роботу додатків та забезпечує ефективне використання ресурсів в хмарному середовищі AWS.

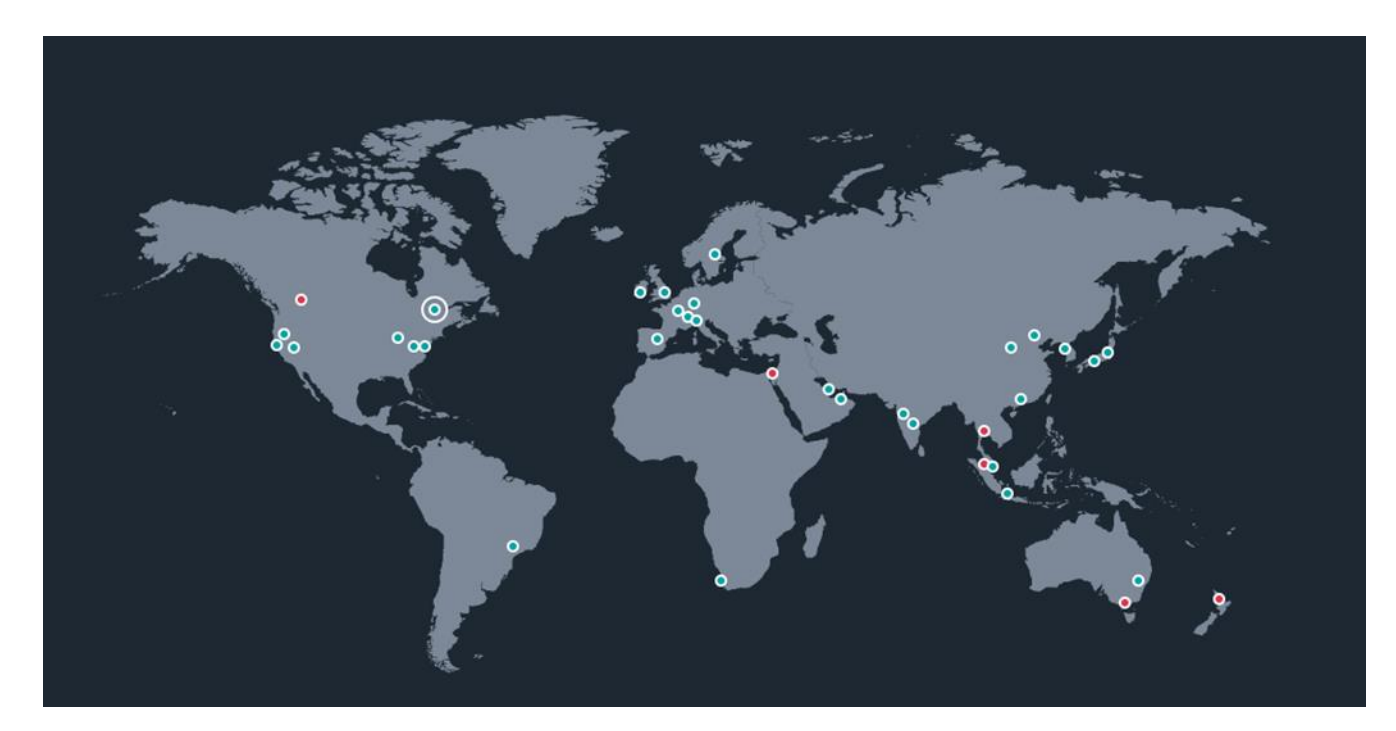

Рисунок 2.3 – Розташування AWS data centers

AWS справді має найбільшу хмарну інфраструктуру в світі, і це видно з розташування їхніх дата-центрів, як показано на рисунку 2.3. Ці дата-центри розташовані на всіх континентах і покривають величезну територію. Така глобальна мережа дата-центрів дозволяє AWS забезпечувати високу доступність та надійність своїх послуг для клієнтів по всьому світу.

Модель розташування регіонів та зон доступності AWS була рекомендована компанією Gartner, яка є авторитетом у сфері корпоративних програм, які вимагають високої доступності. Ця модель дозволяє клієнтам AWS вибирати місце розташування для своїх додатків і даних, забезпечуючи при цьому високу доступність і надійність, навіть у випадку відмови в одному з центрів або регіонах

#### **2.3.1 Головне меню**

Після успішної реєстрації свого облікового запису AWS та входу в систему, користувач має можливість переглядати інформаційну панель консолі. Ця панель є стартовою точкою для взаємодії з різними сервісами, які надає AWS. Її структура включає в себе панель навігації у верхній частині і ряд віджетів, розташованих на основній частині сторінки.

Панель навігації в верхній частині інформаційної панелі дозволяє користувачеві швидко перехоплювати доступ до різних розділів та сервісів AWS, таких як обчислення, зберігання, бази даних, мережі та багато інших. Вона допомагає легко переміщатися між різними функціями та сервісами.

Основна частина сторінки містить різні віджети, які можна налаштовувати та змінювати відповідно до потреб користувача. Ці віджети надають важливу інформацію та доступ до основних функцій AWS, такі як моніторинг витрат, стан ресурсів, керування інстансами та багато інших. Користувач може призначати віджети на свій смак та налаштовувати їх для зручного використання.

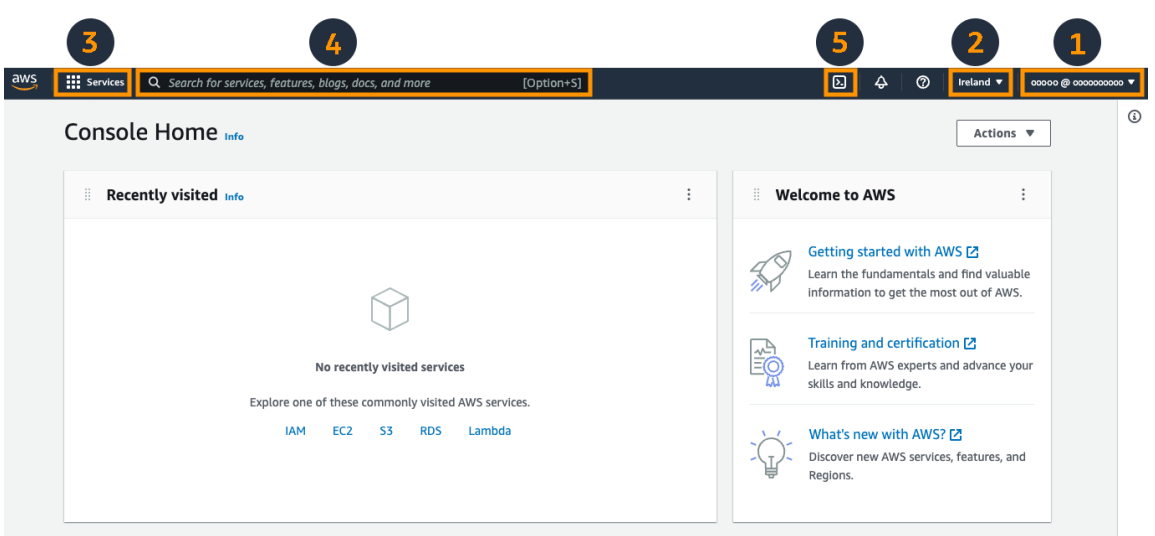

Рисунок 2.4 – Головне меню AWS

На рисунку 2.4 є п'ять головних елементів для керування на навігаційній панелі:

- інформація про обліковий запис;
- селектор послуг;
- AWS CloudShel;l
- вибір регіону;
- поле пошуку.

## **2.3.2 Інформація про обліковий запис**

Перше виділене меню, яке містить інформацію та посилання на обліковий запис користувача, є дуже важливим елементом для користувачів AWS. Це меню надає зручний доступ до особистої інформації та ресурсів облікового запису.

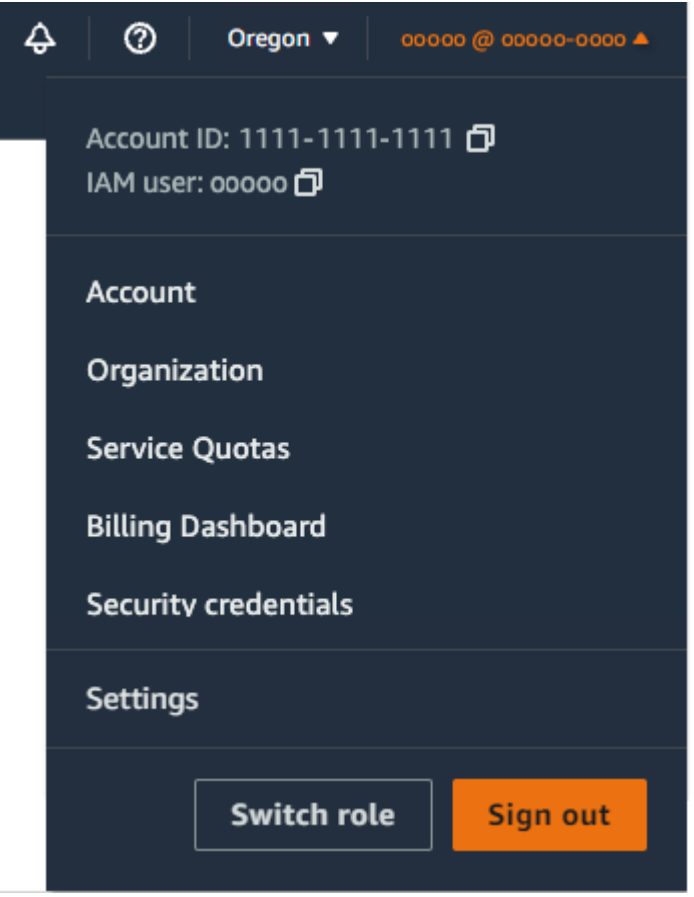

Рисунок 2.5 – Головне меню про обліковий запис

За допомогою рисунку 2.4 у меню користувача видно наявність декількох посилань, які часто використовуються при роботі з різними сервісами AWS.

У розділі "Account" міститься детальна інформація про ваш обліковий запис, включаючи адресу, контактну інформацію, налаштування платежів і інше.

Посилання "Organization" веде до служби контролю облікових записів, яка дозволяє об'єднувати декілька користувачів в одну організацію для полегшення робочого процесу.

Service Quotas, також відомі як обмеження в AWS, є максимальними значеннями для ресурсів, дій і елементів у вашому обліковому записі AWS. При створенні нового облікового запису існують значення за замовчуванням, наприклад, призначення п'яти еластичних IP-адрес. Ці ліміти можна збільшити, подавши запит на підтримку.

При взаємодії з будь-яким бізнес-сервісом завжди важливо враховувати аспекти фінансової складової. Для спрощення моніторингу витрат у меню користувача доступне поле "Billing Dashboard", де користувач може перейти на інформаційну панель платіжної консолі AWS, щоб отримати загальний огляд своїх витрат AWS.

Оскільки користувачі AWS належать до різних компаній, питання безпеки завжди є важливими. У меню користувача є окреме посилання на "Security Credentials", яке дозволяє змінювати пароль і налаштовувати додаткові параметри безпеки. Це посилання перенаправляє на сторінку користувача AWS IAM в області консолі IAM, де можна змінити пароль, налаштувати двофакторну автентифікацію, створити ключі AWS API та інше.

Для більшої зручності під час використання сервісів AWS у меню користувача також є посилання на "Settings", де можна настроювати глобальні параметри консолі, такі як мова та регіон за замовчуванням, а також оптимізувати відображення консолі.

## **2.3.3 Локальні зони. Зони доступності. Регіони AWS**

AWS використовує термін "регіон" для опису фізичного розташування, де знаходяться їхні центри обробки та передачі даних. Кожен регіон AWS складається не просто з одного, а з мінімум трьох ізольованих і фізично розділених зон доступності, які знаходяться в одній географічній області. Ця структура зон доступності в регіонах AWS має кілька переваг, на відміну від підходу інших постачальників хмарних послуг, які часто позначають регіон як окремий центр обробки даних.

Основні переваги структури зон доступності в AWS включають:

– висока доступність: Завдяки наявності кількох зон доступності в одному регіоні, AWS забезпечує високу доступність вашим додаткам і послугам.

Якщо одна зона доступності виявиться недоступною через технічні або природні обставини, інші зони доступності все ще будуть активними;

– резервне копіювання та відновлення: Зони доступності дозволяють легко створювати резервні копії та відновлювати дані і додатки в інших зонах в разі непередбачуваних подій;

– географічна прозорість: AWS надає можливість розмістити ресурси в кількох зонах доступності в одному регіоні, забезпечуючи при цьому низький рівень затримки і велику швидкість передачі даних між цими зонами;

– дотримання вимог щодо відповідності: Зони доступності також допомагають організаціям виконувати різні вимоги щодо відповідності і стандартів, такі як HIPAA, PCI DSS та інші, шляхом розміщення даних і додатків у відповідних зонах доступності;

– отже, структура зон доступності в AWS сприяє надійності, безпеці та ефективності обслуговування вашої інфраструктури в хмарі.

AWS пропонує найбільш масштабну глобальну інфраструктуру серед усіх постачальників хмарних рішень і надає можливість швидко розширювати свою присутність в нових регіонах, забезпечуючи доступність послуг по всьому світу. За допомогою рішень AWS, клієнти можуть використовувати інфраструктуру у багатьох географічних регіонах, охоплюючи такі області як Китай, Південна Америка, Північна Америка, Європа, Азія, Південна Африка, Близький Схід та Тихий океан. [18]

Ця глобальна присутність дозволяє клієнтам AWS розгортати свої додатки та послуги в найбільш важливих географічних регіонах для найкращої доступності та ефективності. При цьому AWS надає найсучасніші інструменти для керування, моніторингу та захисту ресурсів в хмарі, що дозволяє підприємствам розширювати свій бізнес у масштабах всього світу з надійністю та ефективністю.

Зона доступності в рамках AWS представляє собою один або кілька центрів обробки даних, які мають гарантовану резервну потужність, мережеві підключення та живлення, і розташовані в одному регіоні AWS. Ці зони доступності гарантують

підвищений рівень доступності, стійкість до відмов та можливість масштабування для додатків та баз даних, що працюють в цьому середовищі, відмінно від ситуації з одним центром обробки даних.

Ці зони доступності в регіоні AWS підключені до повністю резервованої виділеної мережі з використанням оптичного волокна високої пропускної здатності та низьким рівнем затримок. Це забезпечує високу швидкість передачі даних між зонами доступності та гарантує безпеку трафіку, оскільки весь трафік між цими зонами шифрується.

Мережева продуктивність дозволяє синхронну реплікацію між зонами доступності, що дозволяє забезпечити надійність та безперебійний доступ до даних та додатків.

Розміщення розділених програм в різних зонах доступності сприяє покращенню рівня захисту даних та захищає від можливих проблем, таких як відключення електроенергії або природні катаклізми, такі як блискавка, торнадо та землетруси. Кожна зона доступності фізично розташована на значній відстані від інших, багато кілометрів, при цьому знаходячись всередині радіусу 100 кілометрів (60 миль), щоб забезпечити максимальну стійкість до можливих ризиків.

Правильно, в AWS наявні також Локальні зони, які розширюють можливості регіонів AWS, знаходячись в географічній близькості до кінцевих користувачів і дозволяють розгортати чутливі до затримок програми наближено до них. Локальні зони AWS надають можливість використовувати такі сервіси AWS, як Amazon Elastic Compute Cloud (EC2), Amazon Elastic Block Store (EBS), Amazon Virtual Private Cloud (VPC), Amazon File Storage та Amazon Elastic Load Balancing (ELB) в цих локальних областях.

Локальні зони AWS забезпечують безпечне та високопропускне з'єднання між місцевими процесами та робочими процесами у регіоні AWS, що дозволяє користувачам легко підключатися до всіх доступних сервісів у регіоні, використовуючи наявні API та інструменти. Ця можливість допомагає покращити ефективність та доступність програм та послуг для користувачів, особливо тих, які потребують мінімальних затримок і низької латентності.

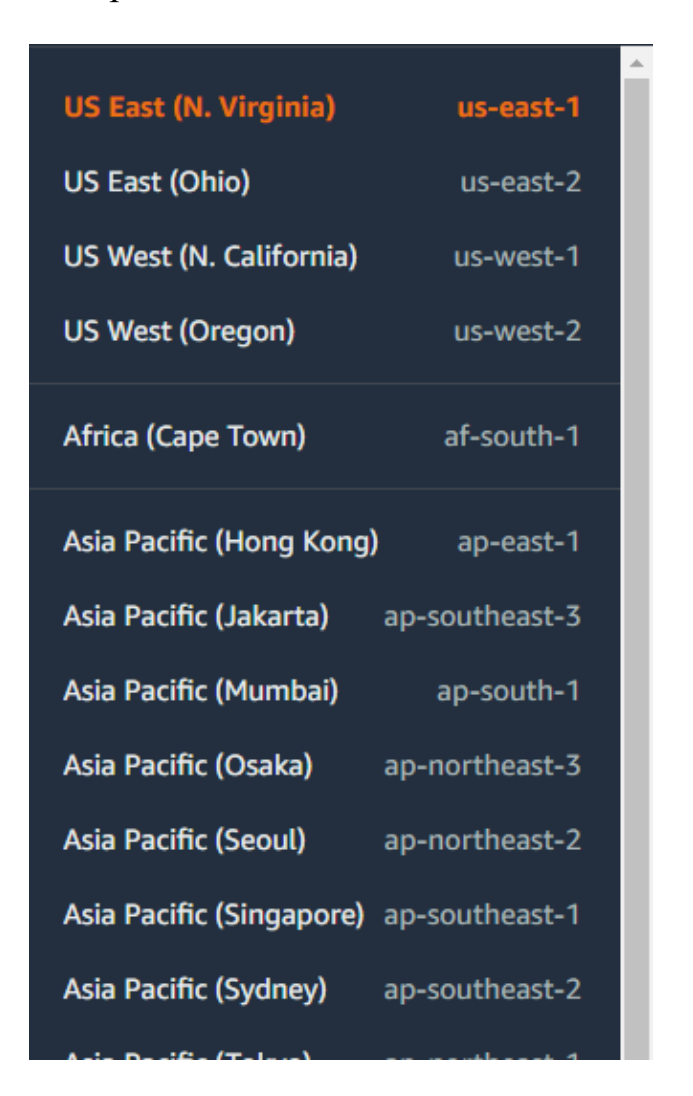

Рисунок 2.6 – Регіональне меню AWS

Для роботи в конкретному регіоні потрібно вибрати його у головному меню. Вибір регіону відбувається в полі 2 на рисунку 1.3. Після цього користувачу буде показано меню з усіма доступними регіонами AWS, як показано на рисунку 2.6. У цьому меню можна знайти всі доступні сервісні центри, в яких можна розмістити свою інфраструктуру.

#### **2.3.4 Меню служб AWS**

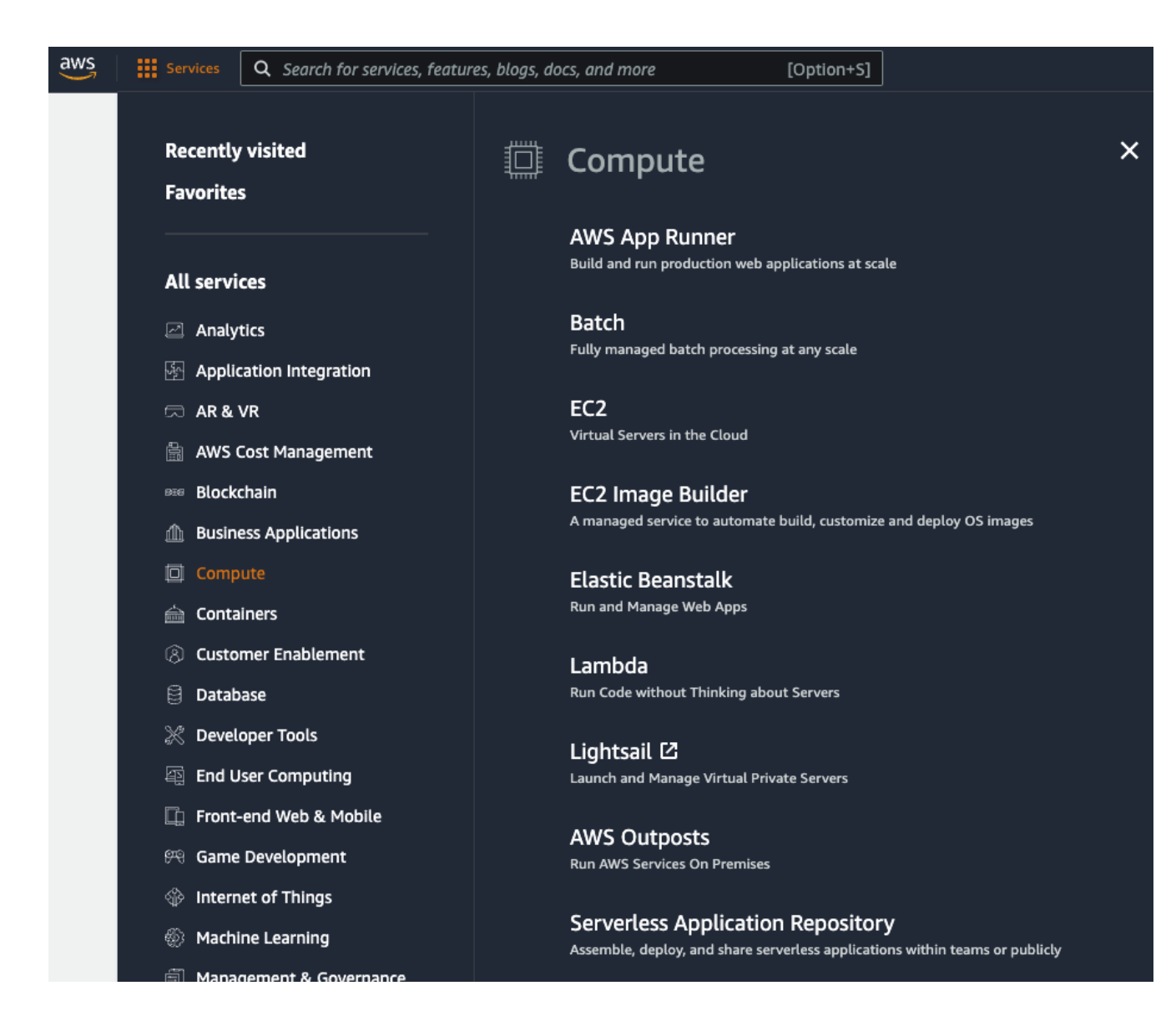

Рисунок 3.7 – Сервіси AWS

На рисунку 3.3 в полі 3 розташований селектор послуг, які надає компанія AWS. Цей селектор використовується для переміщення між різними послугами та їх групування за різними категоріями, щоб зробити роботу з ними більш зручною. Приклад вигляду цього меню можна побачити на рисунку 3.7.

# **3 ВСТАНОВЛЕННЯ ОСНОВНИХ НАЛАШТУВАНБ ХМАРОВОГО СЕРЕДОВИЩА ДЛЯ ПІДПРИЄМНИЦТВА НА ОСНОВІ AWS**

#### **3.1 Elastic Compute Cloud (EC2)**

Amazon Elastic Compute Cloud (EC2) є одним з ключових продуктів AWS в категорії "Інфраструктура як послуга" (IaaS). EC2 надає користувачам широкий вибір віртуальних машин, які можуть бути використані для різних завдань, включаючи загальні обчислювальні завдання та спеціалізовані обчислення на вимогу. [19]

Для початку налаштування EC2- instance, користувачам потрібно перейти до головного інтерфейсу AWS EC2. Це можна зробити, перейшовши за посиланням, яке зазвичай знаходиться в верхній лівій частині головного меню AWS.

Після входу в інтерфейс EC2, користувачам відкриваються можливості для створення, налаштування та управління віртуальними машинами (EC2 інстанціями), а також можливість розгортання та масштабування своїх обчислювальних ресурсів в хмарному середовищі AWS.

EC2 дозволяє користувачам з легкістю налаштовувати обчислювальні ресурси на вимогу, відповідно до їх потреб, і використовувати їх для різних завдань, включаючи веб-сервери, бази даних, обробку даних, машинне навчання і багато інших обчислювальних завдань.

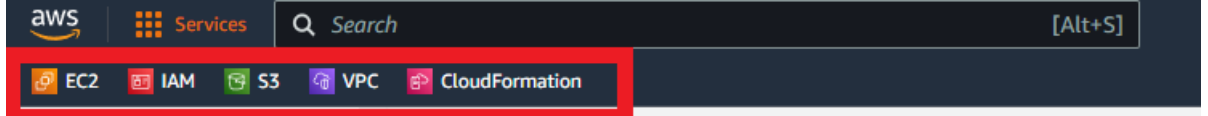

Рисунок 3.1 – Головні функції AWS із посиланням на сервіси

Натиснувши на EC2 користувач потрапляє на головне меню, в якому можна налаштовувати та моніторити всі свої екземпляри (instances). Тут ви можете здійснювати різні дії та контролювати свої віртуальні сервери. Деякі з основних операцій, які можна виконувати на цьому головному меню, включають:

– створення нових інстансів: Ви можете створювати нові EC2 інстанси для розгортання вашого програмного забезпечення та додатків;

– керування інстансами: Ви можете запускати, зупиняти, перезавантажувати, видаляти і масштабувати інстанси з цього мен;.

– налаштування мережевих параметрів: Ви можете налаштовувати мережеві параметри своїх інстансів, включаючи призначені IP-адреси, мережеві інтерфейси і правила безпеки;

– моніторинг і метрики: З цього меню ви можете переглядати метрики про використання ресурсів вашими інстансами, використовуючи Amazon CloudWatch або інші інструменти моніторингу;

– створення і керування образами: Ви можете створювати образи своїх інстансів, які дозволяють швидко розгортати інші інстанси з аналогічним конфігураціями та програмним забезпеченням;

– керування ролями та доступом: Ви можете надавати доступ і керувати ролями для інстансів за допомогою AWS Identity and Access Management (IAM);

– служба скальованості і балансування навантаження: Налаштування автоматичного скальовання і балансування навантаження для забезпечення високої доступності та продуктивності вашого додатку;

Загалом, головне меню EC2 - це важливий інструмент для керування інфраструктурою в хмарному середовищі AWS і надає широкі можливості для налаштування, моніторингу та управління вашими інстансами.

#### **3.1.1 Створення EC2 Instances через web-сторінки AWS**

| III services Q Search<br><b>BI MM BEST REVPC &amp; CloudFormation</b><br><b>B</b> 102 |                                                                                                    |          | $[Alt+S]$             |                                                                                 |                            |                          |                         | 囻<br>ത<br>Δ                                                                                                    | Stockholm + | name diplom aws * |
|---------------------------------------------------------------------------------------|----------------------------------------------------------------------------------------------------|----------|-----------------------|---------------------------------------------------------------------------------|----------------------------|--------------------------|-------------------------|----------------------------------------------------------------------------------------------------|-------------|-------------------|
| $\bullet$ New EC2 Experience $\times$<br>Tell as what you shirk.                      | <b>Resources</b>                                                                                         |          |                       |                                                                                 |                            | C<br>EC2 Global view [2] | $\odot$                 | <b>Account attributes</b>                                                                                                    |             | $\circ$           |
| EC2 Dashboard<br>EC2 Global View                                                      | You are using the following Amazon EC2 resources in the Europe (Stockholm) Region:                       |          |                       |                                                                                 |                            |                          | Supported platforms [2] |                                                                                                    |             |                   |
| <b>Events</b>                                                                         | Instances (running)                                                                                      |          | 0 Auto Scaling Groups | $\alpha$                                                                        | Dedicated Hosts<br>$\circ$ |                          |                         | $\bullet$ VPC<br>Default VPC                                                                                                    |             |                   |
| Limits                                                                                | Flashie IPs                                                                                              | $\alpha$ | Instances             | $\alpha$                                                                        | Key pairs<br>n             |                          |                         | vpc-0d31fd19eb8925b0a                                                                                                    |             |                   |
| <b>W</b> Instances                                                                    | Load halancers                                                                                           | $\Omega$ | Placement groups      | $\circ$                                                                         | Security groups            |                          |                         | Settinos<br><b>EBS</b> encryption                                                                                                    |             |                   |
| Instances<br>Instance Types                                                           | Snapshots                                                                                                |          | 0 Volumes             | $\alpha$                                                                        |                            |                          |                         | Zones.<br><b>EC2 Serial Console</b>                                                                                                    |             |                   |
| Launch Templates<br>Spot Requests<br>Savings Plans                                    | 4 Learn more about the latest in AWS Compute from AWS relayeent by viewing the EC2 Videos.               |          |                       | $\times$                                                                        |                            |                          |                         | Default credit specification<br>Console experiments                                                                                                    |             |                   |
| Reserved Instances<br><b>Bedicated Hosts</b><br>Capacity Reservations                 | Launch instance<br>To pet started, bunch an Amazon EC2 instance, which is a virtual server in the cloud. |          | Service health        | C<br>AWS Health Dashboard [7]                                                   |                            |                          | <b>Explore AWS</b>      |                                                                                                    | $\times$    |                   |
| <b>W</b> images<br>AMis<br>AMI Catalog                                                | Migrate a server [2]<br>Launch instance                                                                  |          |                       | Region<br>Status<br>Europe (Stockholm)<br>This service is operating<br>normally |                            |                          |                         | 10 Things You Can Do Today to Reduce AWS Costs<br>Explore how to effectively manage your AWS costs without compromising<br>on performance or capacity, Learn more [2] |             |                   |
| <b>W</b> Elastic Block Store                                                          | Note: Your instances will launch in the Europe (Stockholm) Region.                                       |          |                       | Zones                                                                           |                            |                          |                         | <b>Amazon GuardDuty Malware Protection</b>                                                                                                    |             |                   |
| <b>Volumes</b><br>Snapshots                                                           | <b>Scheduled</b> events<br>$\circ$                                                                       |          |                       | Zone name                                                                       | Zone ID                    |                          |                         | GuardDuty now provides agentless malware detection in Amazon EC2 &<br>EC2 container workloads, Learn more E5                                                          |             |                   |
| Lifecycle Manager                                                                     |                                                                                                    |          |                       | eu-north-1a                                                                     |                            | $num1-ax1$               |                         | Get Up to 40% Better Price Performance                                                                                                    |             |                   |
|                                                                                       | Europe (Stockholm)<br>$-11111$                                                                           |          |                       | event, and<br>esuporth, 1b                                                      |                            |                          |                         | T4q instances deliver the best price performance for burstable general                                                                                                |             |                   |

Рисунок 2.2 – Сторінка налаштування та моніторингу Instances

Для створення нового інстансу необхідно натиснути на жовту кнопку з назвою "Launch Instance" в блоці, який виглядає як на рисунку 3.2.

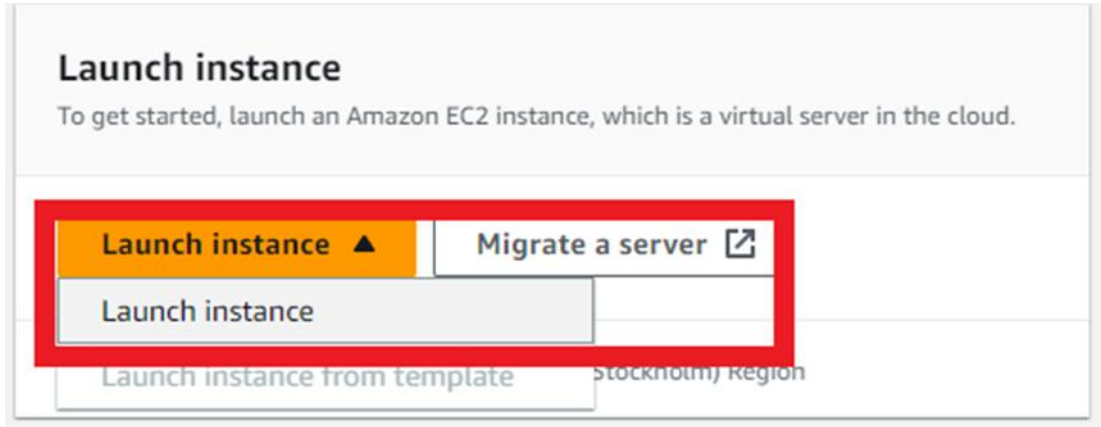

Рисунок 3.3 – Модуль Lauch instance

Після натискання кнопки "Launch Instance" ви обираєте єдине доступне меню і переходите на сторінку створення нового інстансу (віртуального сервера). На цій сторінці ви зможете вибрати конфігурацію для свого інстансу, включаючи операційну систему, тип інстансу, обсяг сховища та інші параметри налаштування, які необхідно визначити перед створенням інстансу. [20]

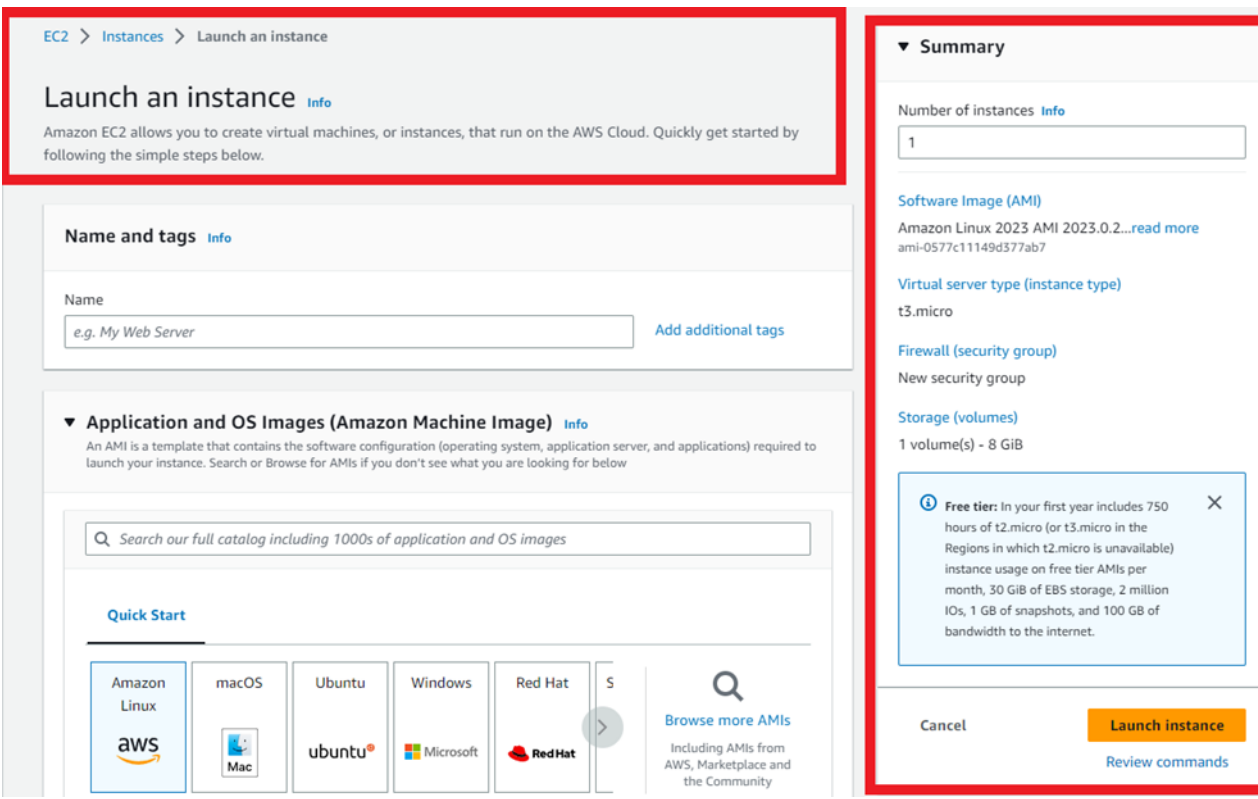

Рисунок 3.4 – Сторінка налаштування instance

На сторінці створення нового інстансу в Amazon Web Services (AWS), права частина зазвичай містить модуль з підсумком всіх основних полів для нового інстансу. Цей модуль надає вам змогу переглянути і підтвердити всі ваші вибори перед тим, як створити інстанс. Ви маєте можливість перевірити інформацію про такі базові налаштування:

– образ AMI (Amazon Machine Image): Вибір операційної системи і образу, на якому буде побудований ваш інстанс;

– тип інстансу: Вибір типу інстансу, який визначає обсяг ресурсів, таких як обчислювальна потужність і пам'ять;

– зона доступності: Вибір конкретної зони доступності, в якій буде розміщений ваш інстанс;

– сховище: Вибір типу сховища і обсягу для зберігання даних вашого інстансу;

– мережеві налаштування: Налаштування мережевого інтерфейсу, включаючи присвоєння IP-адреси і правила безпеки;

– завантаження ключа SSH: Якщо ви створюєте інстанс на базі Linux, вибір ключа SSH для забезпечення доступу до інстансу;

– настройка автоматичного масштабування: Якщо потрібно, ви можете налаштувати параметри автоматичного масштабування для вашого інстансу;

інші додаткові параметри: Інші налаштування, які можуть бути доступні, включають параметри безпеки, моніторингу, завантаження даних та інші.

Після того, як ви виберете всі необхідні налаштування, ви зможете перевірити їх на правій стороні сторінки і, якщо все вірно, натиснути кнопку для створення інстансу. Таким чином, ви створите новий інстанс з вказаними налаштуваннями.

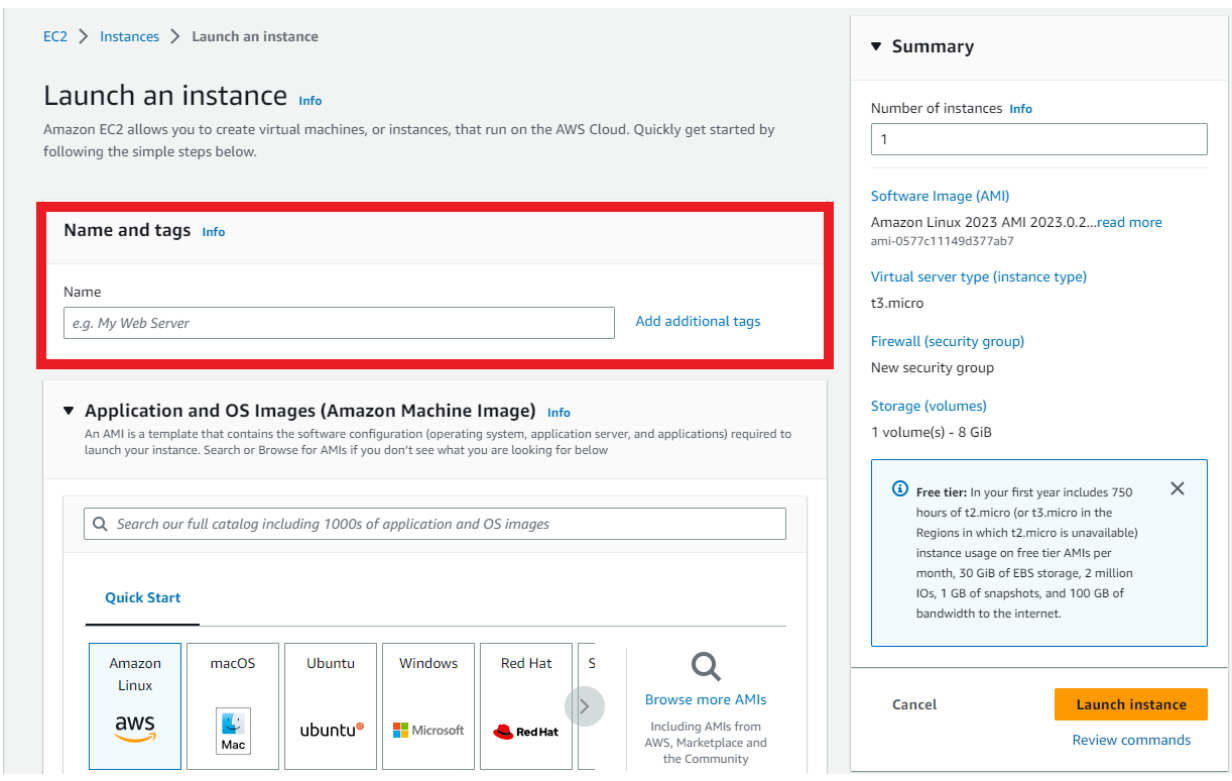

Рисунок 3.5 – Сторінка для налаштування instance – модуль створення тегів та

імен

В першому компоненті "Name and tags" потрібно вказати назву і, при необхідності, прикріпити кілька тегів. Використання імені замість ідентифікатора (ID) є необов'язковим, але це зробить процес більш зручним.

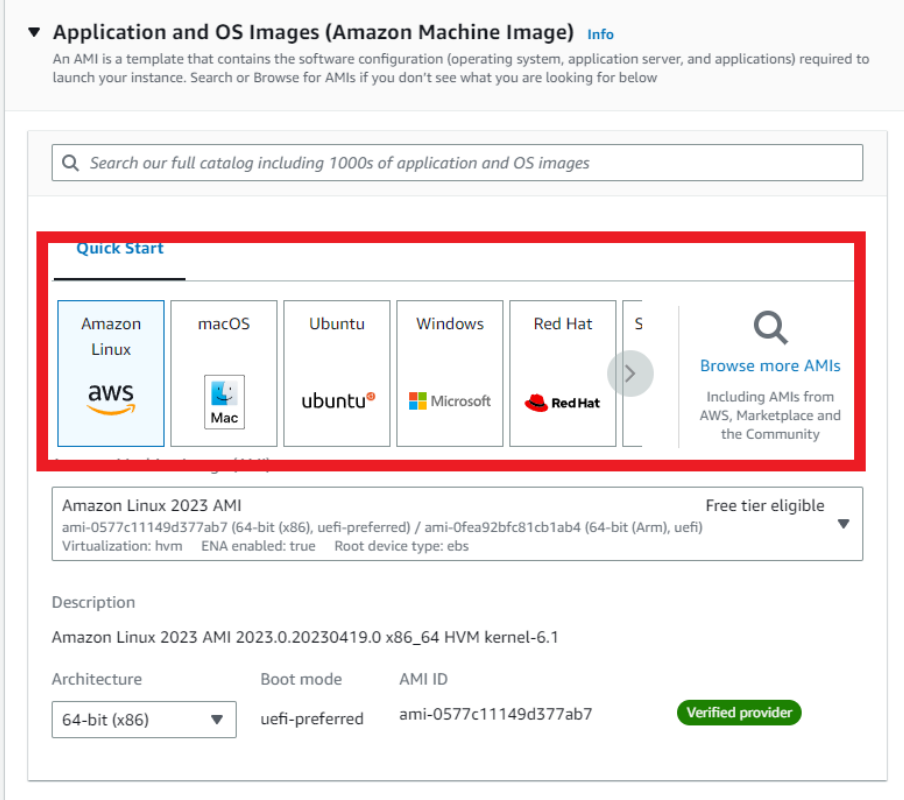

Рисунок 3.6 - Компонент Application and OS Images

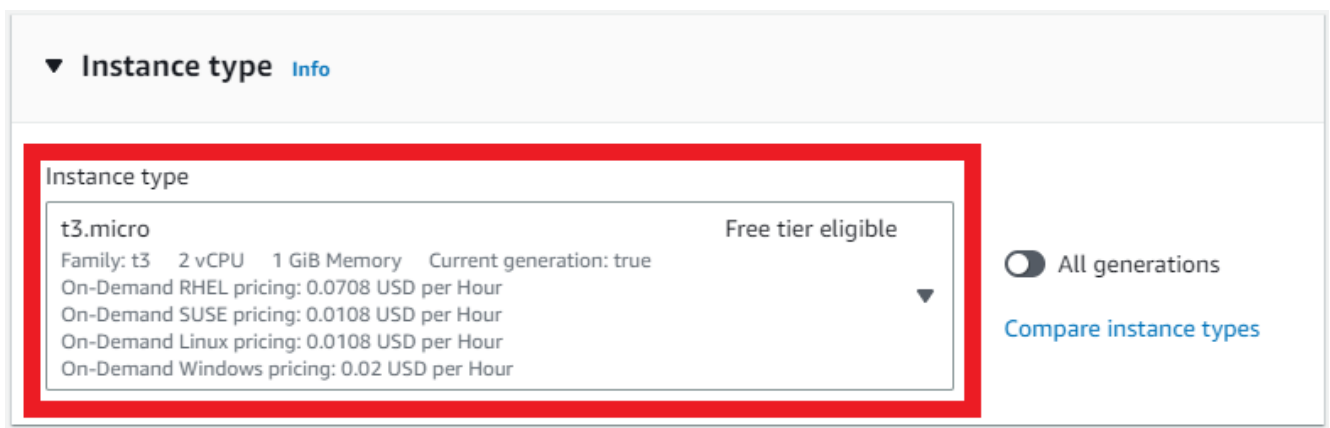

Рисунок 3.7 – компонент Application and OS Images– вибір Instance type

В розділі "Application and OS Images" слід вибрати операційну систему (ОС), як показано на рисунку 3.6, на якій буде працювати дана копія програми. Це поле має велике значення, оскільки воно впливає на вартість і технічні можливості майбутнього сервера. [21]

Вибір типу майбутнього інстанса, як показано на рисунку 3.7, є так само важливим, як і вибір операційної системи. Від обраного типу залежать обчислювальні можливості нового інстанса, а також вартість обслуговування. Для початкового налаштування можна використовувати безкоштовний тип інстансу, оскільки в майбутньому завжди є можливість перенести його на більш потужний тип, якщо це буде необхідно.

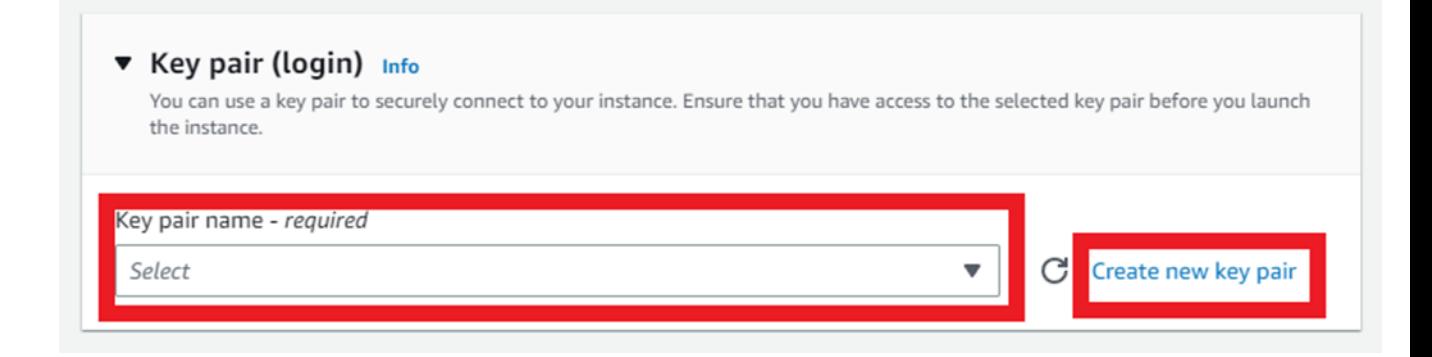

Рисунок 3.8 – компонент Key pair

Для забезпечення доступу можливості та безпеки ля налаштування інстансу слід вибрати або створити нову пару SSH ключів.

# Create key pair

Key pairs allow you to connect to your instance securely.

Enter the name of the key pair below. When prompted, store the private key in a secure and accessible location on your computer. You will need it later to connect to your instance. Learn more [2]

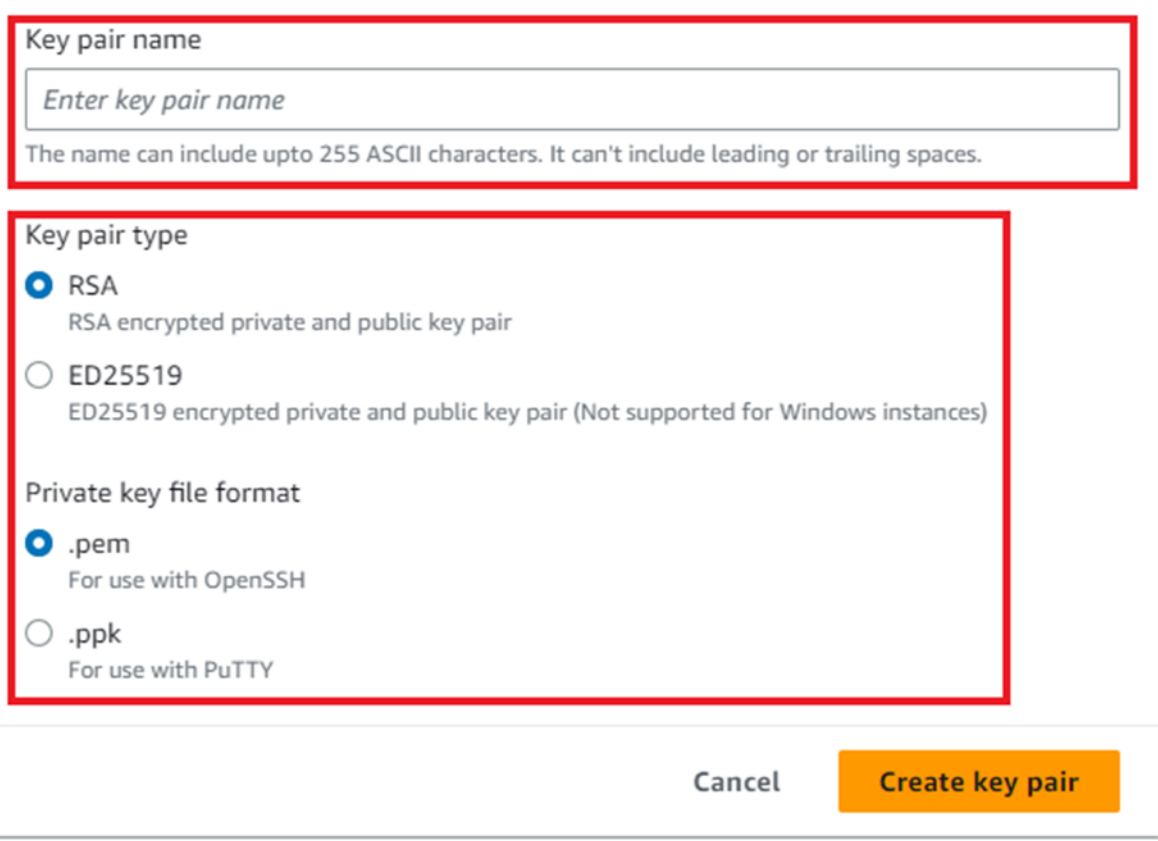

Рисунок 3.9 – створення ключа доступу компонентом Key pair

 $\times$ 

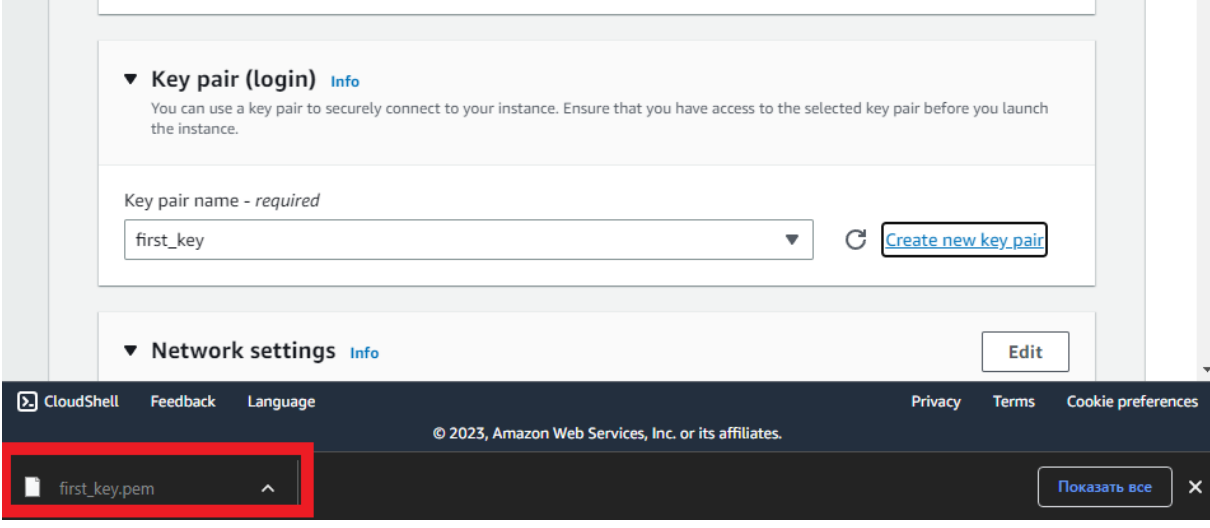

Рисунок 3.10 – створення ключа доступу

Для створення SSH ключової пари, ви можете натиснути на поле "Create new key pair", як показано на рисунку 3.8. Після цього з'явиться меню для створення ключа, як показано на рисунку 3.10. В цьому меню вам потрібно дати ім'я новій ключовій парі і обрати формат ключа та метод підключення до інстансу. У вашому випадку обрано формат ключа ".pem", оскільки ви плануєте підключатися до інстансу з комп'ютера з операційною системою Linux. Після натискання кнопки "Create key pair" ключ буде автоматично завантажено на ваш комп'ютер, рисунок 3.10[22]

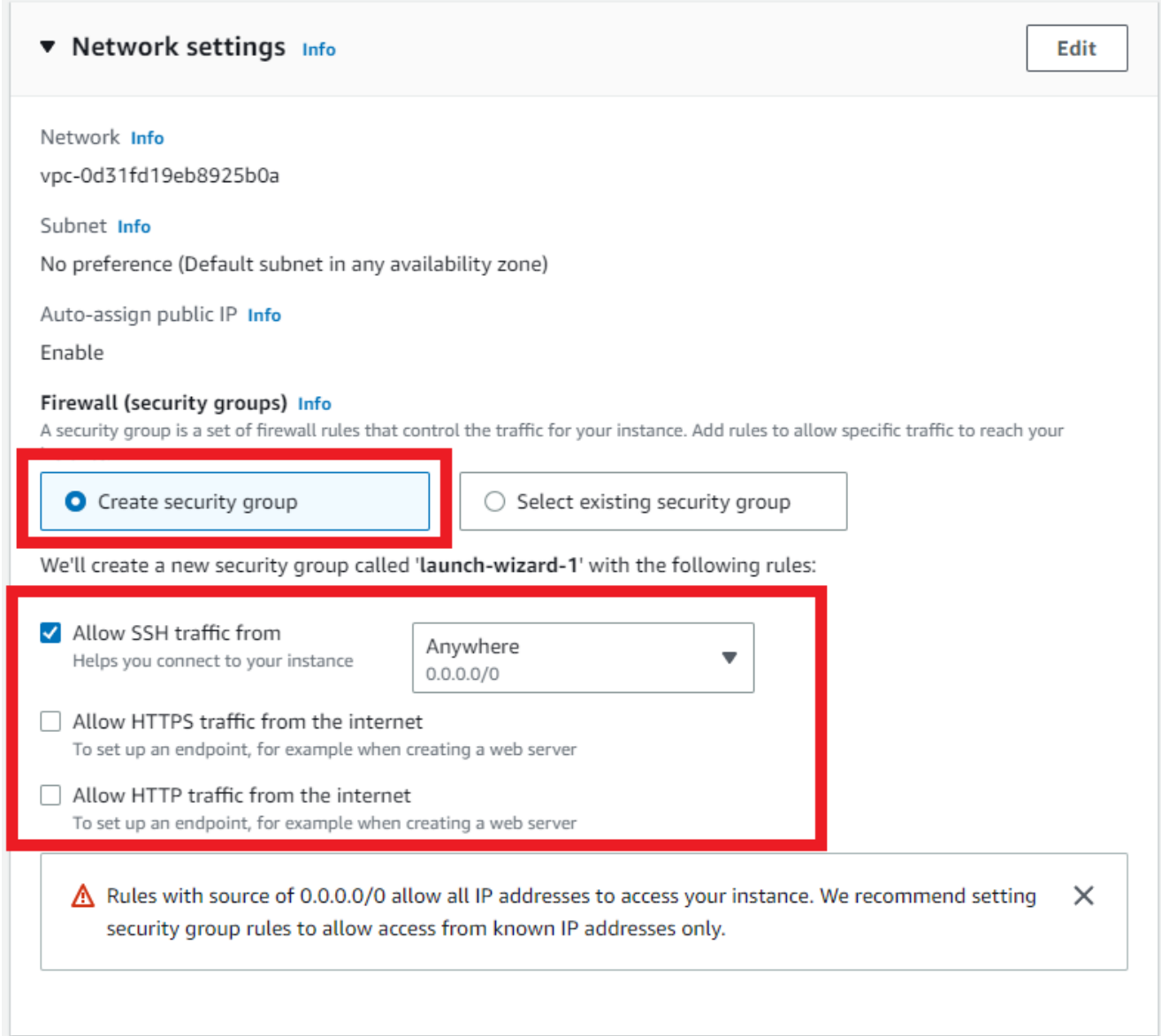

Рисунок 3.11 – компонент Network settings – створення доступу до мережі

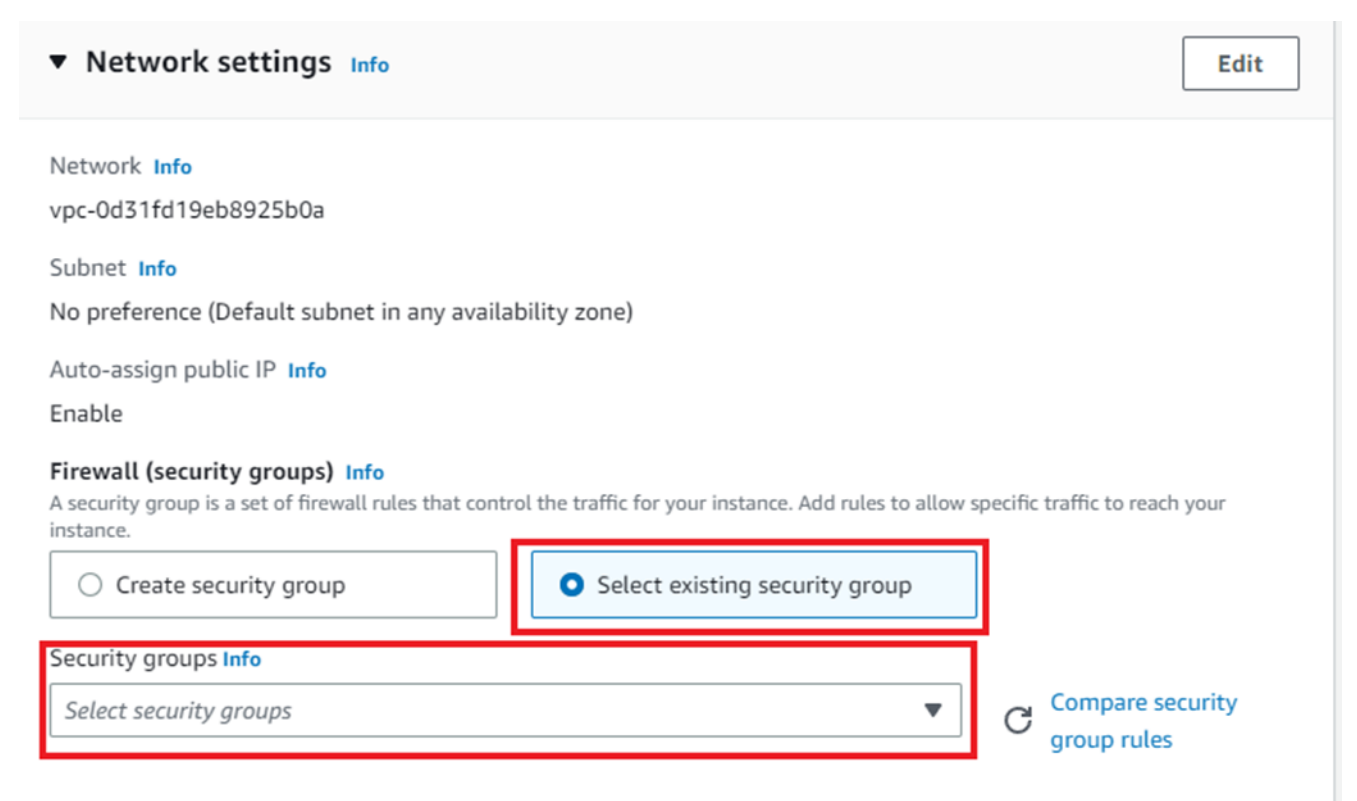

Рисуно 3.12 – Компонент Network settings – вибір доступу мережі

Наступним етапом у створенні instance є модуль вибору правил доступу до майбутнього сервера. Це може бути публічний сервер для веб-сторінки або приватний сервер для обробки даних компанії. Аналогічно до пари ключів доступу, правила доступу до мережі можна обрати з наявних (див. рисунок 3.12).

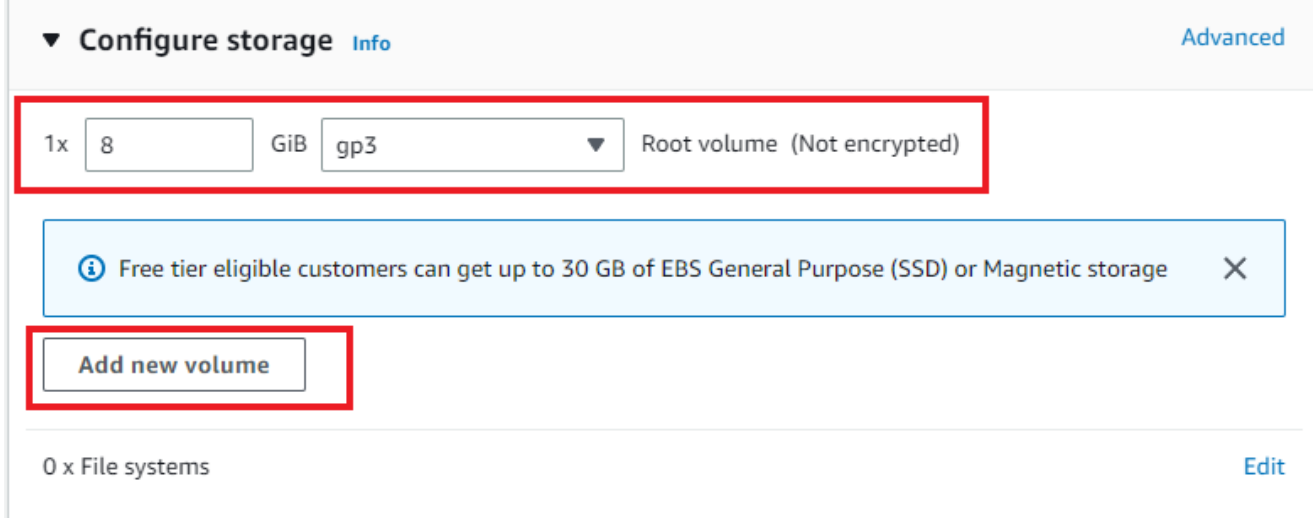

Рисунок 3.13 – компонент Configure storage

Крайнім з голосних модулів конфігурації instance є модуль "Налаштування сховища" Configure storage. У цьому модулі можна додавати диски для зберігання даних. Під час роботи instance можна буде в будь-який момент додавати нові диски, тому немає великого сенсу встановлювати на нього більше, ніж потрібно, оскільки кожен додатковий диск вимагає додаткових фінансових витрат.

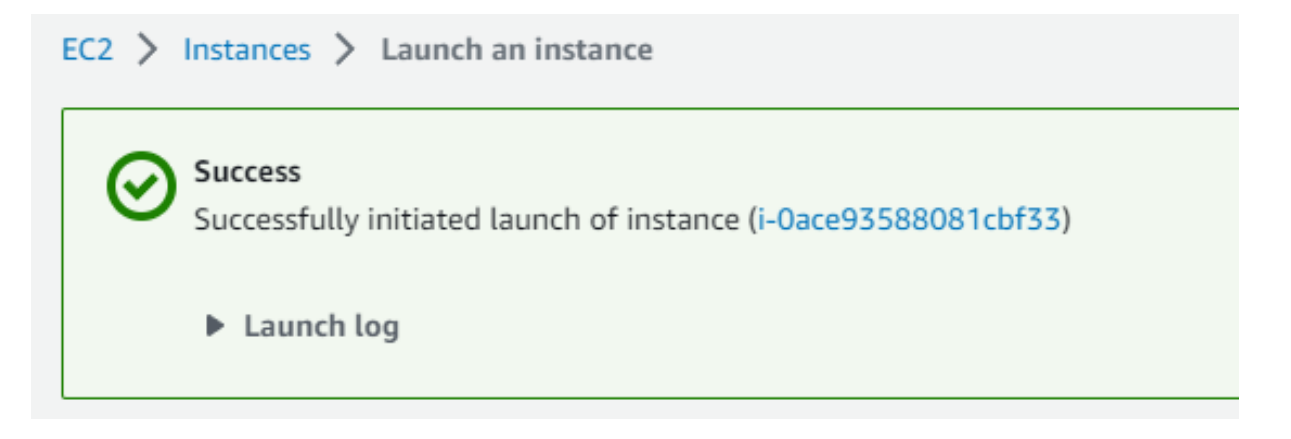

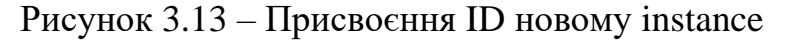

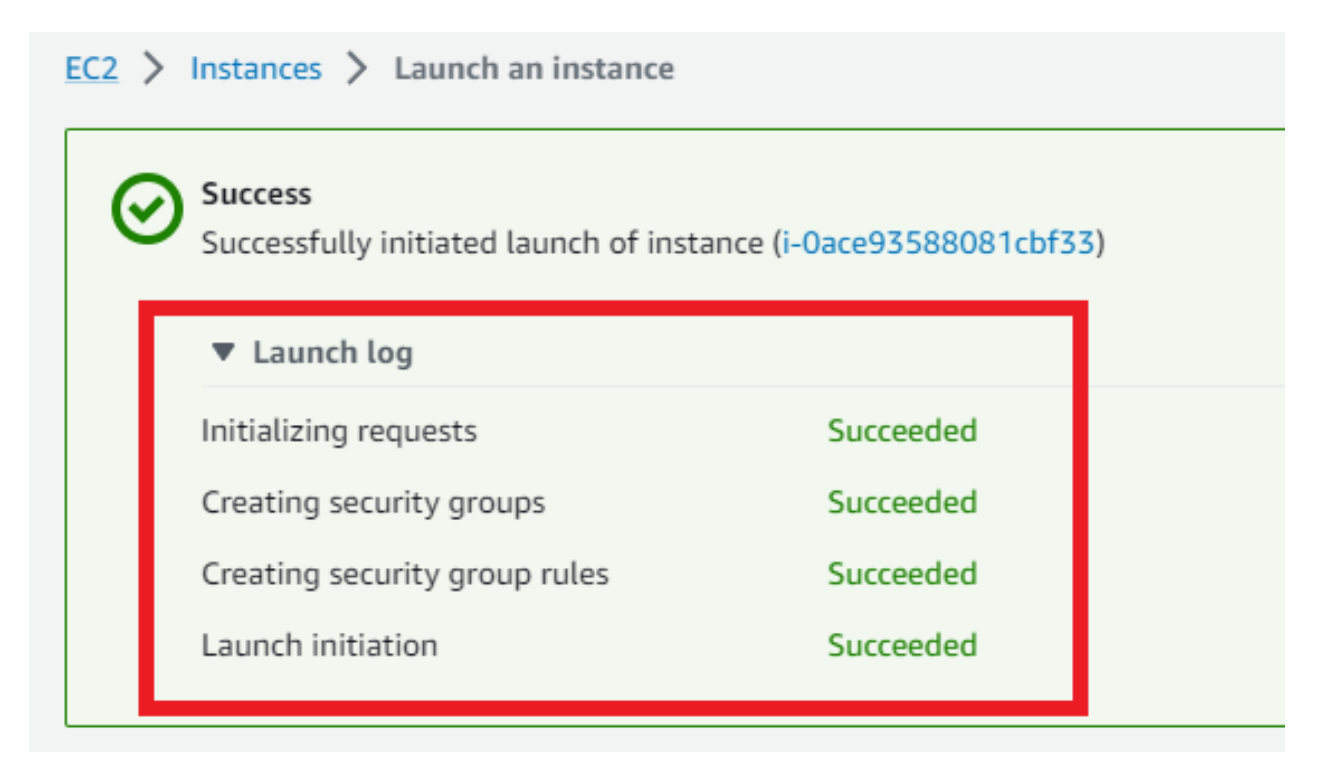

Рисунок 3.14 – Перелік логів які були під час створення нового instance

Після успішного створення нової instance вона буде автоматично запущена, і на веб-сторінці браузера з'явиться відповідне повідомлення, яке буде містити ідентифікаційний номер (ID) створеної instance (див. рисунок 3.12). Також, за необхідності, можна переглянути журнали (логи), які були зібрані під час створення даної і instance, рисунок 3.14

**3.1.2 Виконання входу до EC2 instance через командний рядок Linux**

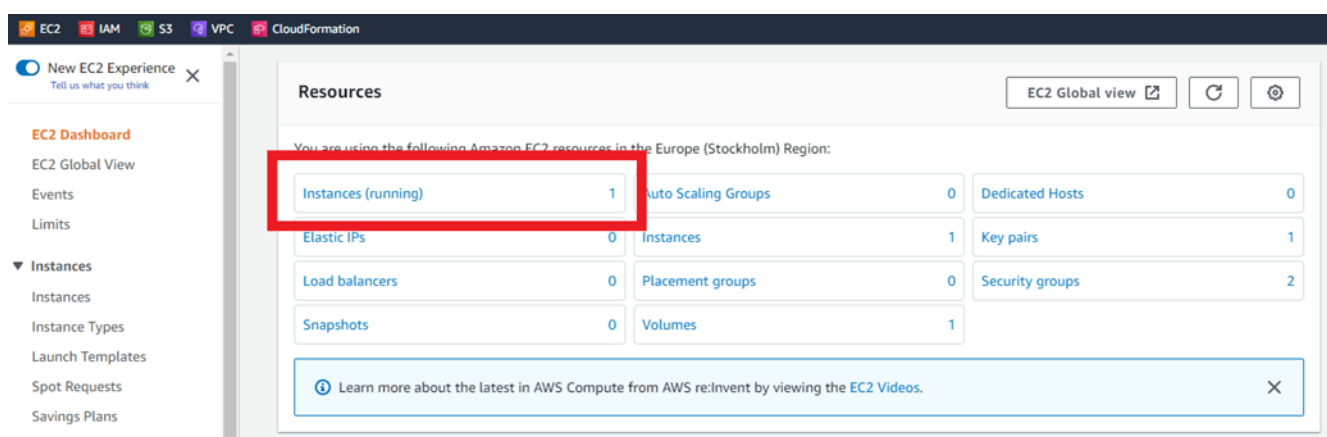

Рисунок 3.15 – EC2 Dashboard – поле instances

Після створення instances вона автоматично з'явиться на головній сторінці EC2 в розділі "Інстанції" (див. рисунок 3.15. Для отримання детальної інформації про нову інстанцію, вам потрібно натиснути на відповідне поле на рисунку 3.15 і перейти на сторінку зі списком усіх інстанцій.

| Instances (1) Info                                     |                                                                   |                                            | C<br>Connect        | Actions ▼<br>Instance state $\mathbf \Psi$           | <b>Launch instances</b><br>$\blacksquare$ |
|--------------------------------------------------------|-------------------------------------------------------------------|--------------------------------------------|---------------------|------------------------------------------------------|-------------------------------------------|
| Q. Find instance by attribute or tag (case-sensitive)  |                                                                   |                                            |                     |                                                      | ⊙                                         |
| Instance state = running $ X $<br><b>Clear filters</b> |                                                                   |                                            |                     |                                                      |                                           |
| Name<br>$\nabla$ Instance ID                           | <b>Instance state</b><br>Instance type $\nabla$<br>$\overline{a}$ | <b>Alarm status</b><br><b>Status check</b> | Availability Zone ▽ | Public IPv4  ▽<br><b>Public IPv4 DNS</b><br>$\nabla$ | <b>Elastic IP</b><br>$\nabla$             |
| i-0ace93588081cbf33<br>$\sim$                          | @@<br><b>⊙</b> Running<br>t3.micro                                | <b>O</b> Initializing<br>No alarms $+$     | eu-north-1c         | ec2-13-51-45-226.eu-n<br>13.51.45.226                |                                           |
|                                                        |                                                                   |                                            |                     |                                                      |                                           |

Рисунок 2.16 – EC2 instances – інформація про інстанції, які були створені та запущені instances

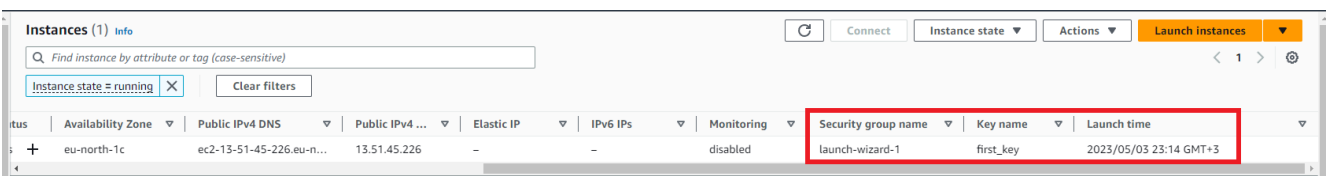

Рисунок 3.17 – EC2 instances – інформація про інстанції, які були створені та запущені instances

Після переходу за посиланням, користувач може переглянути коротку інформацію про створені ним екземпляри (instances). Серед доступної інформації можна відзначити такі дані:

– публічна IP-адреса: ця інформація вказує на зовнішню IP-адресу, якою користується цей екземпляр;

– стан: цей параметр показує поточний стан екземпляра, наприклад, чи він активний, призупинений чи вимкнений;

– унікальний ID: кожен екземпляр має свій унікальний ідентифікатор (ID), який може бути використаний для управління ним та взаємодії з ним через ключ або інші команди. [23]

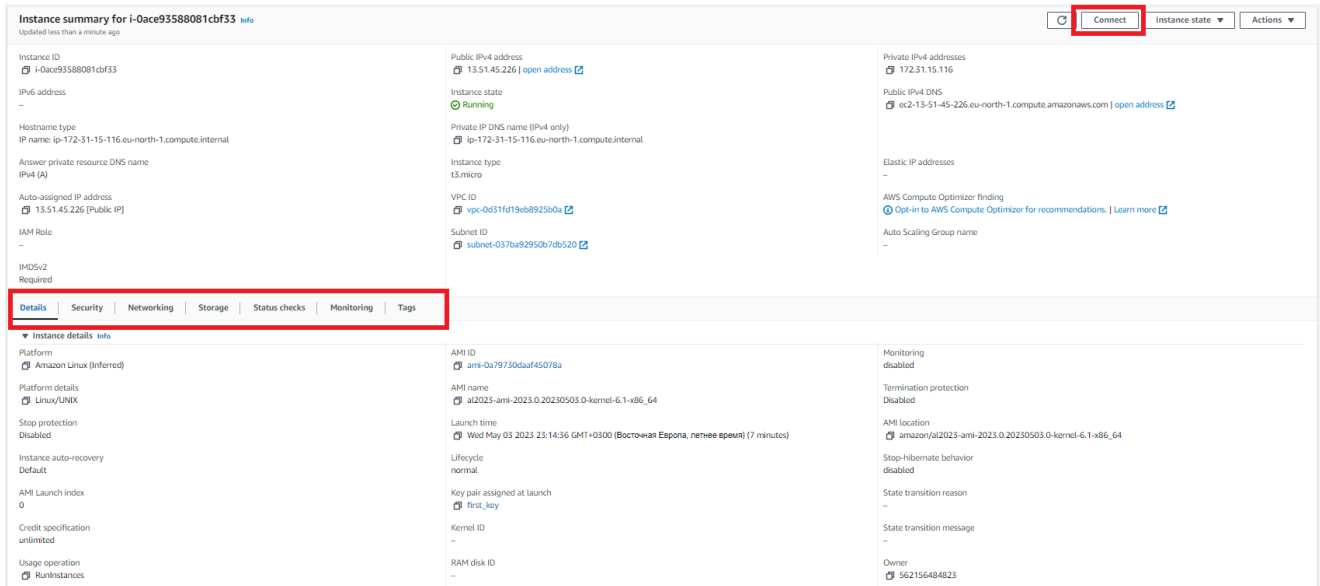

Рисунок 3.18 – повна інформація по обраному instance

Якщо ви натиснете на ID екземпляра (рисунок 3.16), вас автоматично перенесе на сторінку з докладною інформацією щодо цього екземпляра (рисунок 3.18). На цій сторінці, для доступу до екземпляра, потрібно клікнути на кнопку "Підключитися", розташовану в правому верхньому куті (рисунок 3.17). Після цього користувач буде перенаправлений на сторінку з інструкціями, що детально пояснюють всі доступні способи підключення. [24]

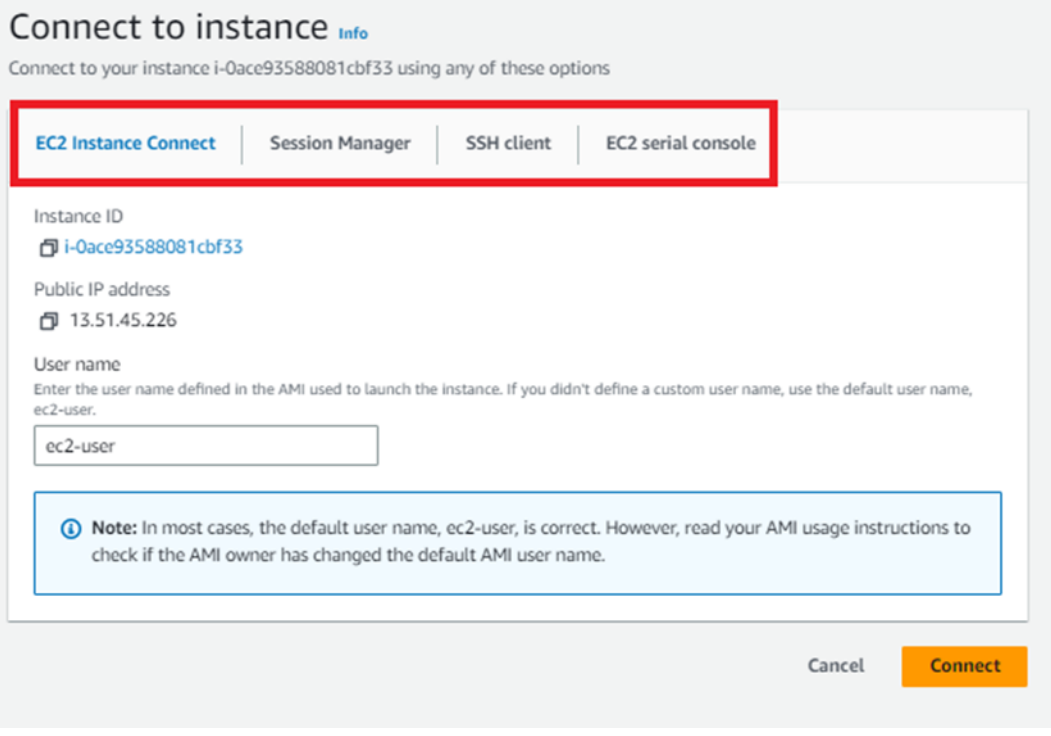

Рисунок 3.19 – Connect to instance

Для встановлення SSH-з'єднання через командний рядок Linux, вам потрібно перейти до SSH-клієнта, який зображений на рисунку 3.19

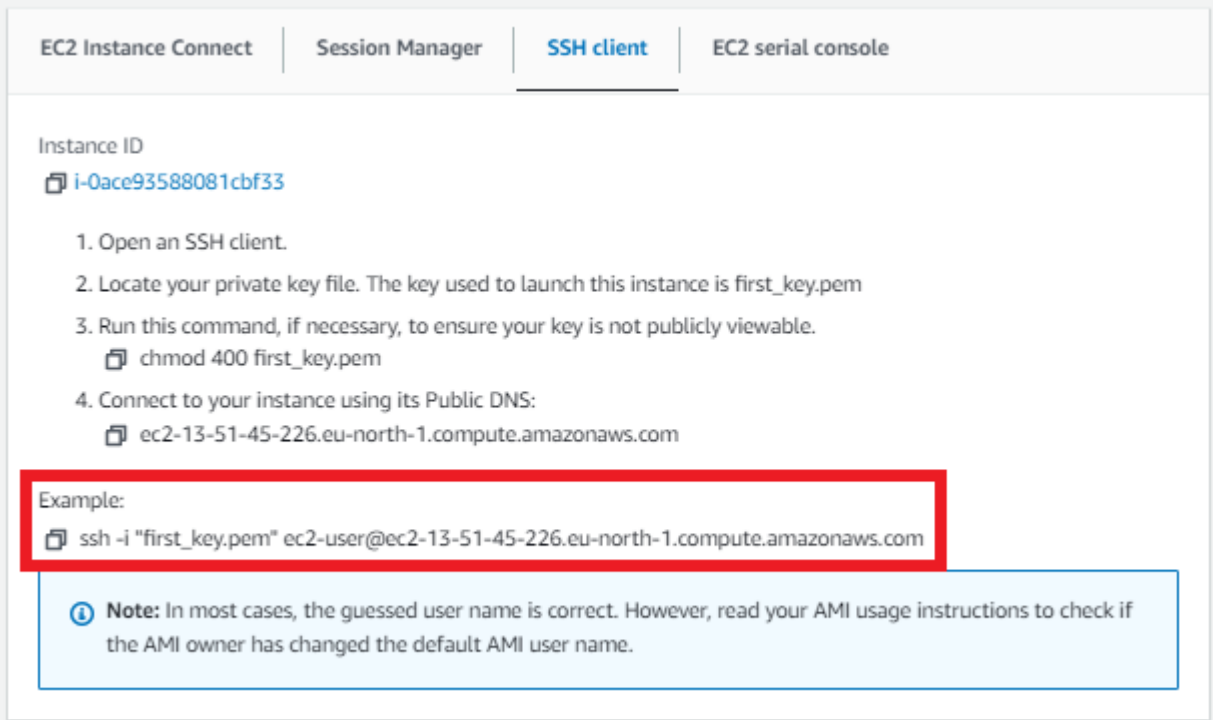

Рисунок 3.20 – Connect to instance – SSH client

Після виконання всіх інструкцій, наведених в розділі SSH-клієнта (рисунок 3.20), користувач зможе підключитися до свого екземпляра за допомогою команди, яка показана на рисунку 3.20.

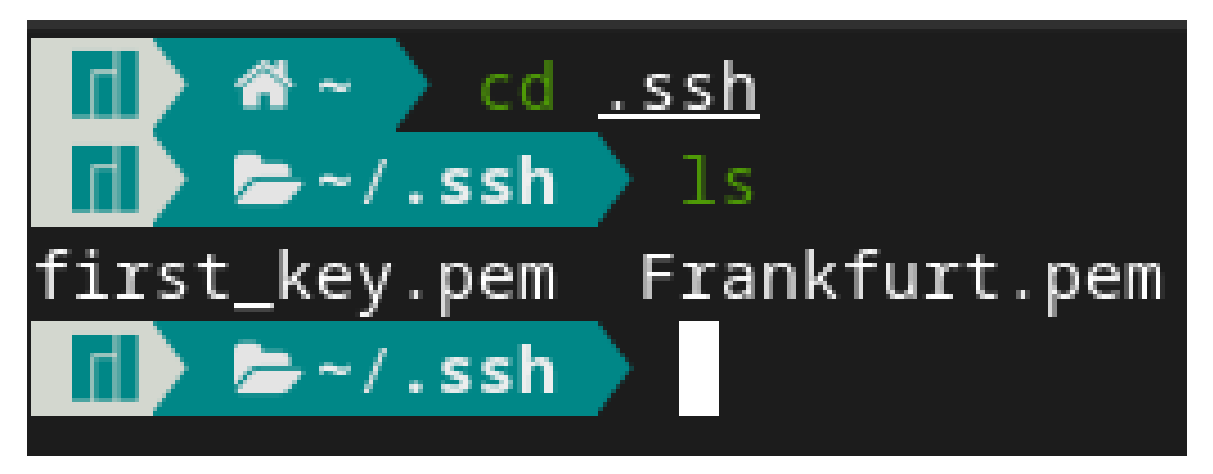

Рисунок 3.21 – Командний рядок Linux – перехід в директорію з ключем доступу

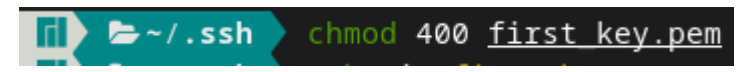

Рисунок 3.22 – Командний рядок Linux – виконання команди які прописані в

Connect to instance

Щоб увійти в систему, необхідно відкрити командний рядок Linux і використовуючи команду "cd", перейти до теки, де зберігається ключ (цей ключ був створений та завантажений на рисунках 3.9 і 3.10). За допомогою команди "ls" можна перевірити, чи наявний цей ключ у поточній директорії (рисунок 3.21).

Далі слід виконати команду, яка зазначена в інструкції для підключення (рисунок 3.22). Ця команда надає права на читання файлу, і це необхідно, щоб наступна програма могла зчитати ключ і передати його на сервер для здійснення підключення. [25]

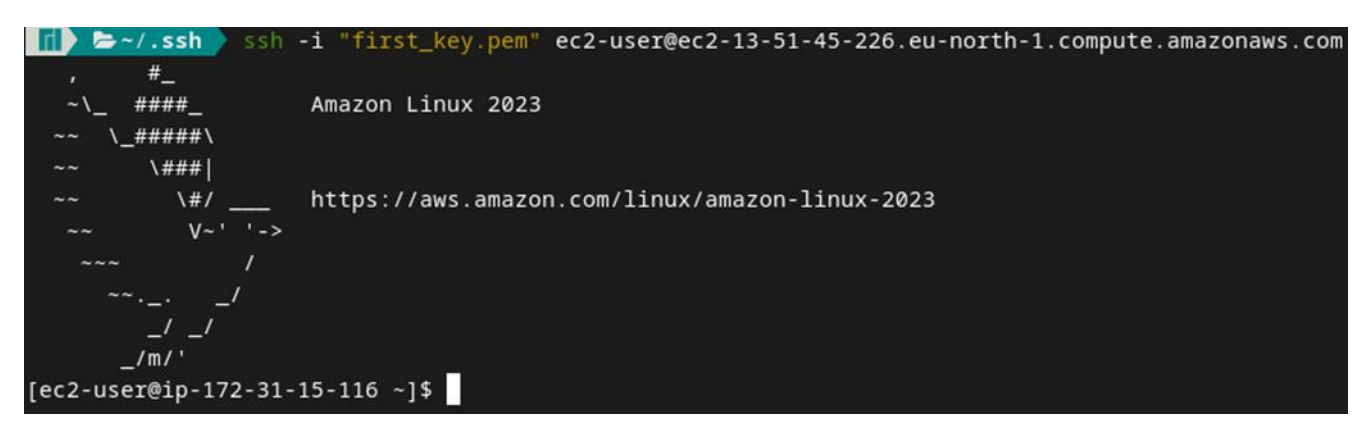

Рисунок 3.23 – Командний рядок Linux – команди ssh для переходу на instance

Після виконання останньої команди, якщо все зроблено правильно, користувач потрапить на створений ним сервер, де зможе провести необхідні налаштування для виконання сервером необхідних задач.

#### **3.2 S3 bucket. Використання та створення**

S3 bucket - це облачна послуга для зберігання значних обсягів даних за вигідною ціною. Цю послугу можна порівняти з Google Drive, але AWS S3 bucket надає можливість зберігати величезні обсяги інформації за більш доступну ціну. Важливо відзначити, що S3 bucket не є повноцінною заміною жорсткого диска на EC2 instance через те, що ресурси, на яких працює S3, можуть мати обмежену обчислювальну швидкість. Проте використання S3 може бути дуже вигідним з

точки зору економії, оскільки це дозволяє зберігати великий обсяг інформації за значно менші витрати.

Зазвичай це рішення використовується для зберігання документів, зображень та інших матеріалів, пов'язаних з різними проектами і завданнями. В бізнесі воно стає особливо важливим, оскільки існують документи, які потрібно зберігати протягом десятиліть, півтора десятиліть і навіть сто років. Використання жорстких дисків для таких довгострокових завдань не є надійним рішенням.

Для початку роботи з цією службою, вам потрібно перейти на головну сторінку S3, розташовану в верхньому рядку головного меню AWS, як показано на рисунку 3.1.

### **3.2.1 Створення S3 bucket**

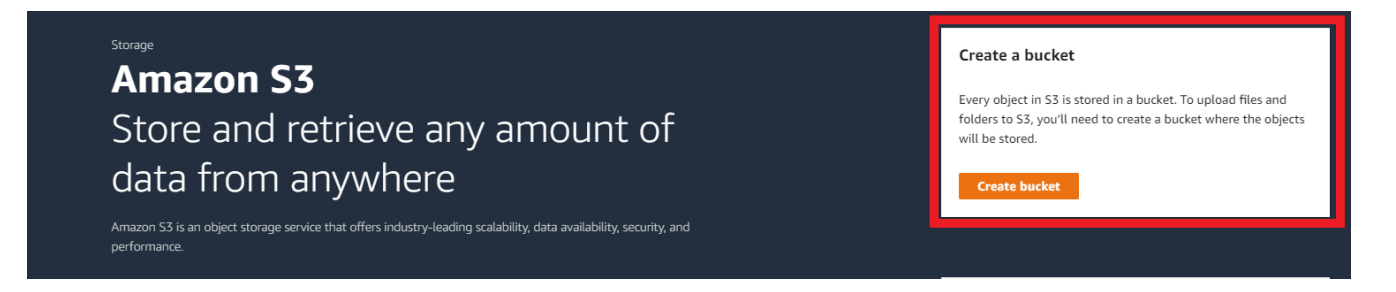

Рисунок 3.24 – Головне меню S3

Коли перейдете на головну сторінку по робі з S3, з правої сторони знейдете компонент "Create a Bucket"

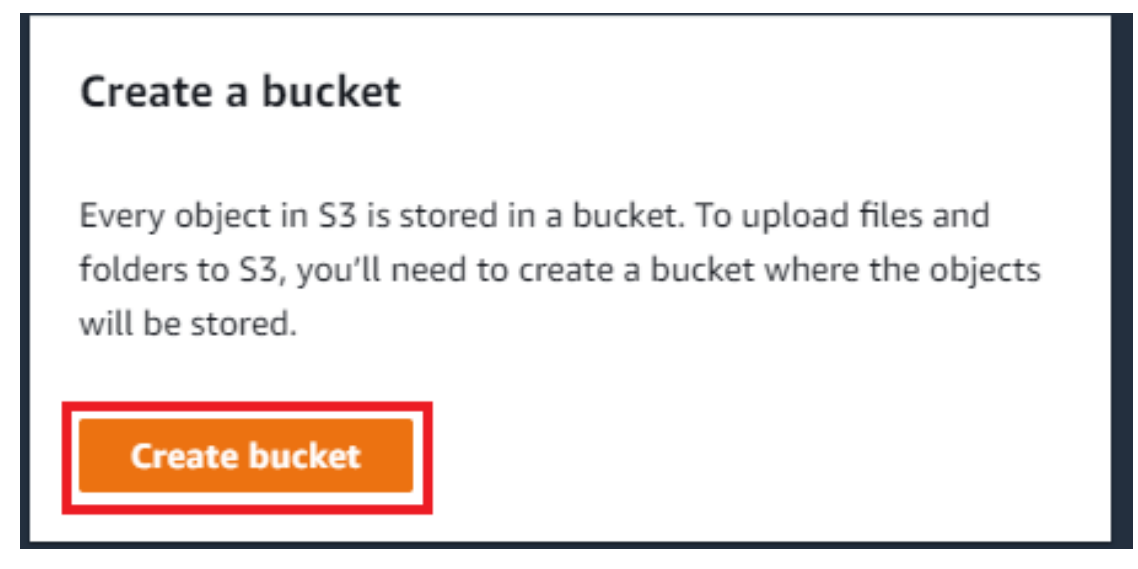

Рисунок 3.25 – компонент Create a bucket

Для створення нового сховища даних, потрібно клікнути на кнопку, яка виділена на рисунку 3.25. Після цього користувача автоматично перенаправлять на сторінку для створення сховища (bucket).

Amazon S3 > Buckets > Create bucket

## Create bucket Info

Buckets are containers for data stored in S3. Learn more [2]

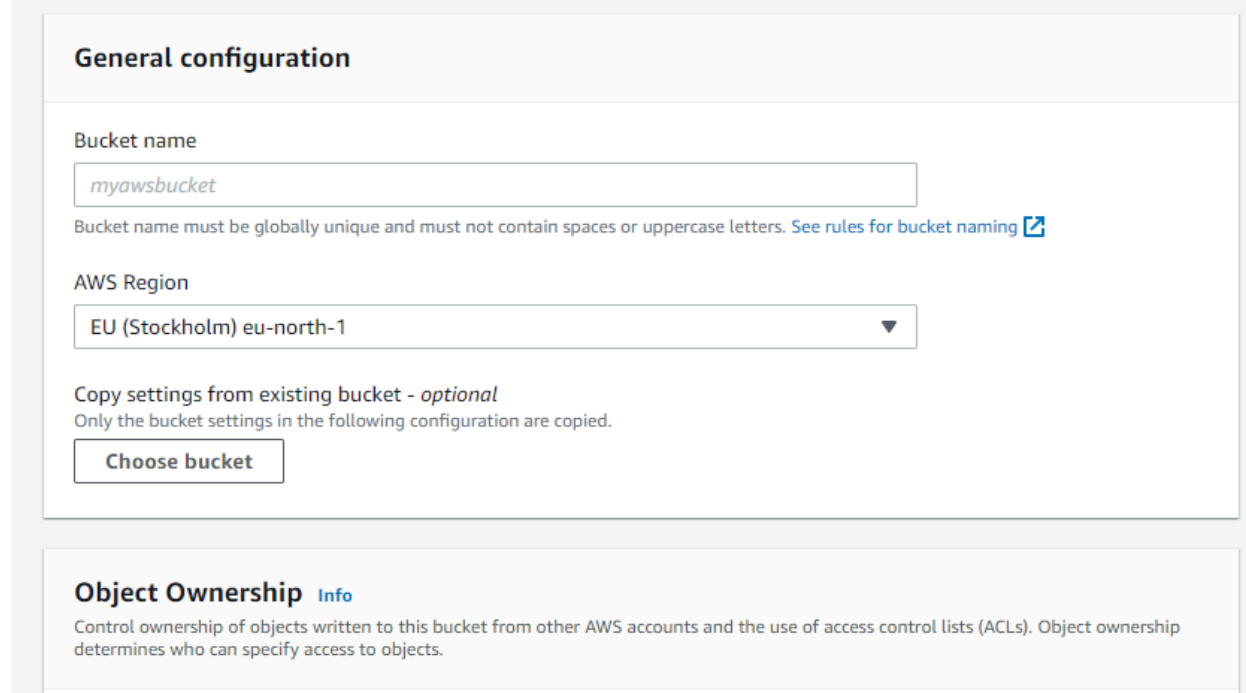

ACLs disabled (recommended) All objects in this bucket are owned by this account. Access to this bucket and its objects is specified using only policies.

 $\bigcirc$  ACLs enabled

Cobjects in this bucket can be owned by other AWS<br>accounts. Access to this bucket and its objects can be<br>specified using ACLs.

**Object Ownership** 

**Bucket owner enforced** 

## Рисунок 3.26 – Меню створення нового bucket

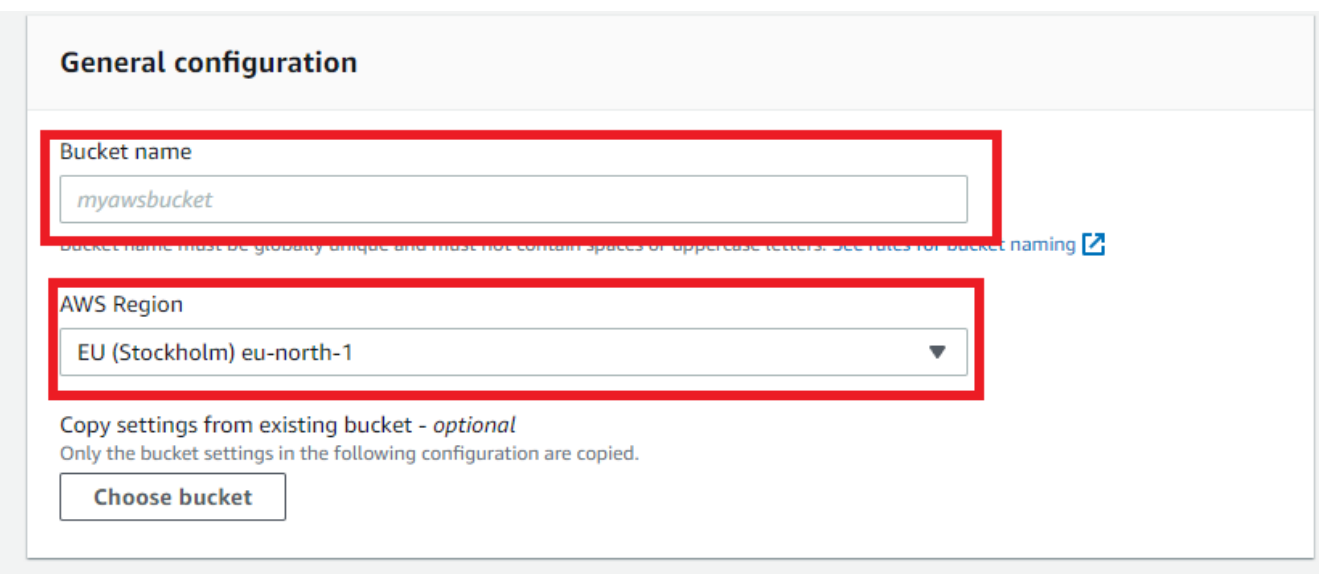

Рисунок 3.27 – General configuration

Першим кроком у процесі створення нового сховища (бакета) є вибір його назви та регіону, де він буде розташований, як показано на рисунку 3.27. При створенні нового бакета важливе ім'я, оскільки воно має бути унікальним на всьому світі. Зазвичай для вибору імені використовують ініціали, назву компанії або щось унікальне, що пов'язане з користувачем.

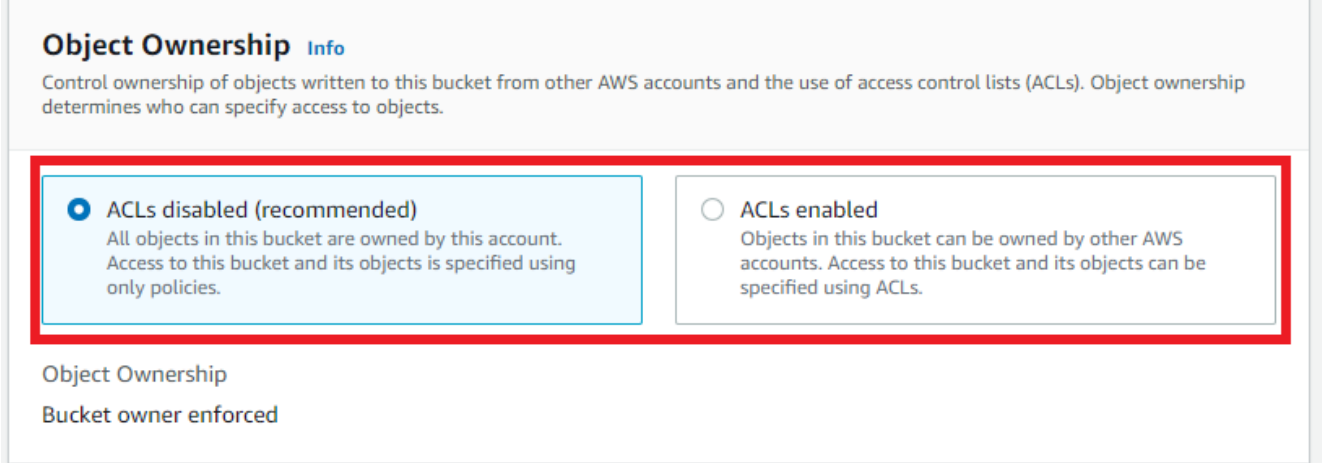

Рисунок 3.28 – Object Ownership

Наступним етапом є вибір між публічним і обмеженим доступом для вашого сховища (бакету). Зазвичай S3 bucket використовують для зберігання конфіденційної інформації, тому на рисунку 3.28 було обрано перший варіант.

Проте іноді виникає потреба розмістити великі обсяги даних в публічному доступі. В таких випадках варто вибрати другий варіант.

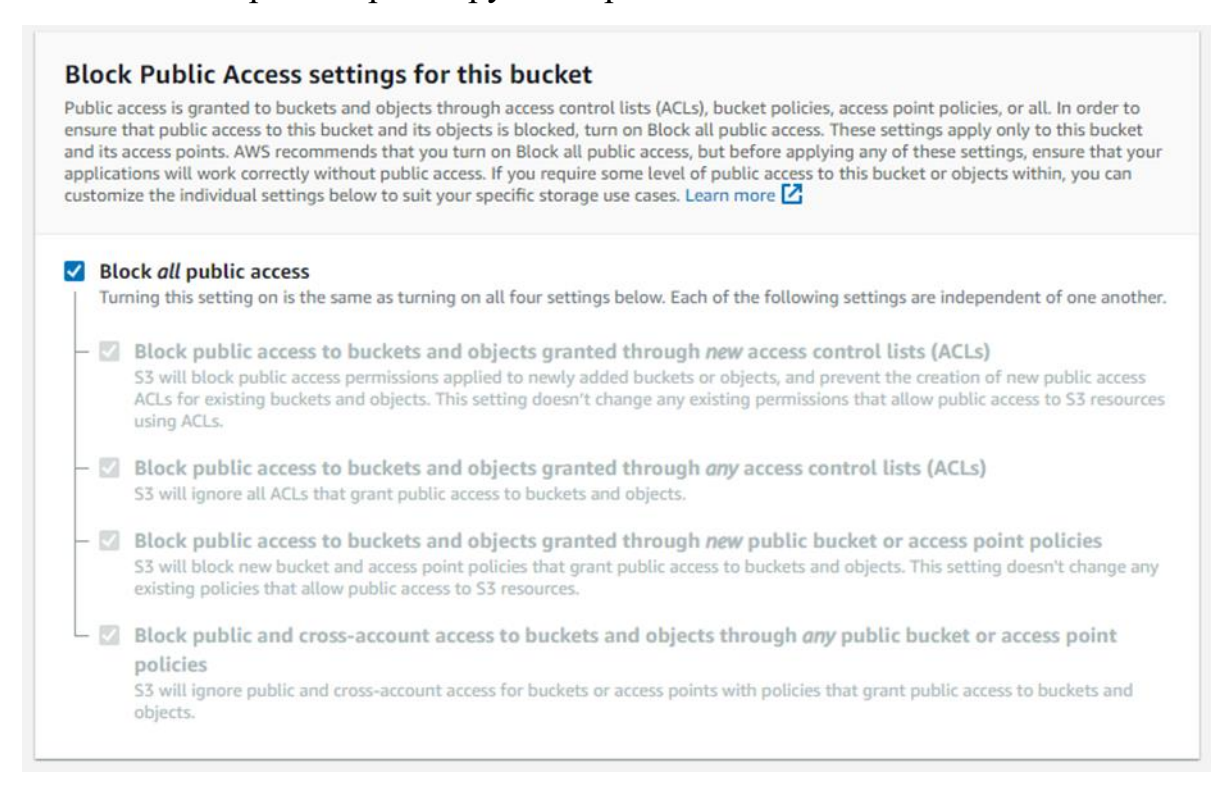

Рисунок 3.29 – Block Public Access setting for this bucket

Наступний розділ, який називається "Налаштування блокування публічного доступу до цього бакету", відповідає за контроль доступу до вашого сховища. У деяких ситуаціях може бути потреба створити бакет з обмеженим публічним доступом, і в таких випадках цей розділ дозволяє налаштувати сховище відповідно до ваших потреб. Проте, в більшості випадків цей розділ залишається налаштованим за замовчуванням.

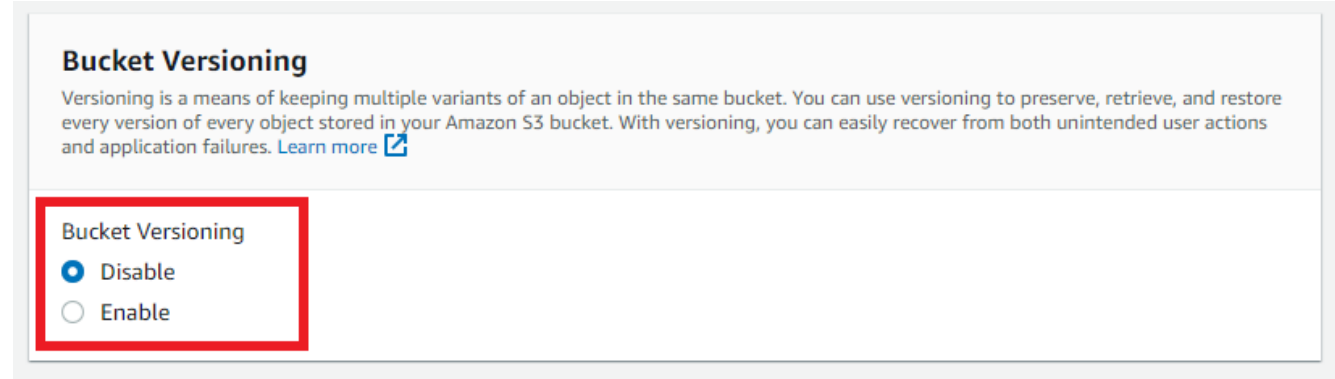

Рисунок 3.30 – Block Versioning

Шостий розділ відповідає за управління версіями в вашому створеному сховищі. В ситуаціях, коли ваш бакет буде використовуватися для зберігання документів, які можуть зазнавати змін з часом, такий підхід може бути корисним. Це дозволяє вам відновити попередні версії документів у випадку їхнього пошкодження або інших проблем, що виникли.

Однак варто зауважити, що такий підхід є більш витратним і не має сенсу, якщо файли, які зберігатимуться в цьому сховищі, не підлягають частим змінам або оновленням.

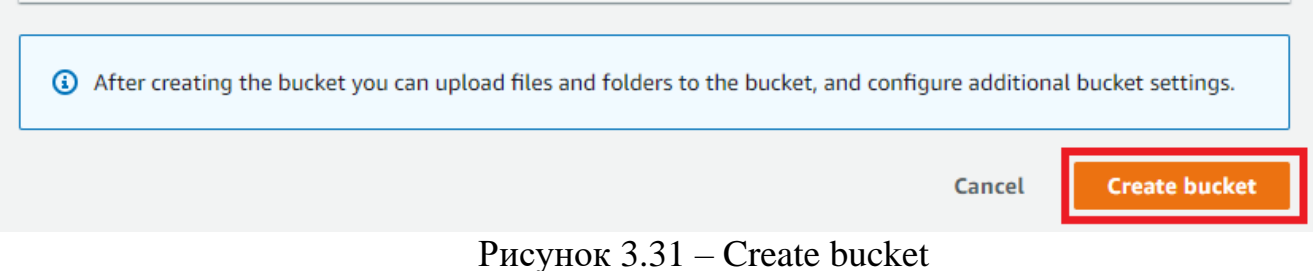

Після завершення усіх основних налаштувань, у самому нижньому розділі розташована кнопка "Створити бакет". Після її натискання бакет буде автоматично створено з усіма параметрами, які були вказані вище, як показано на рисунку 3.31

#### **3.2.2. Використання S3 bucket**

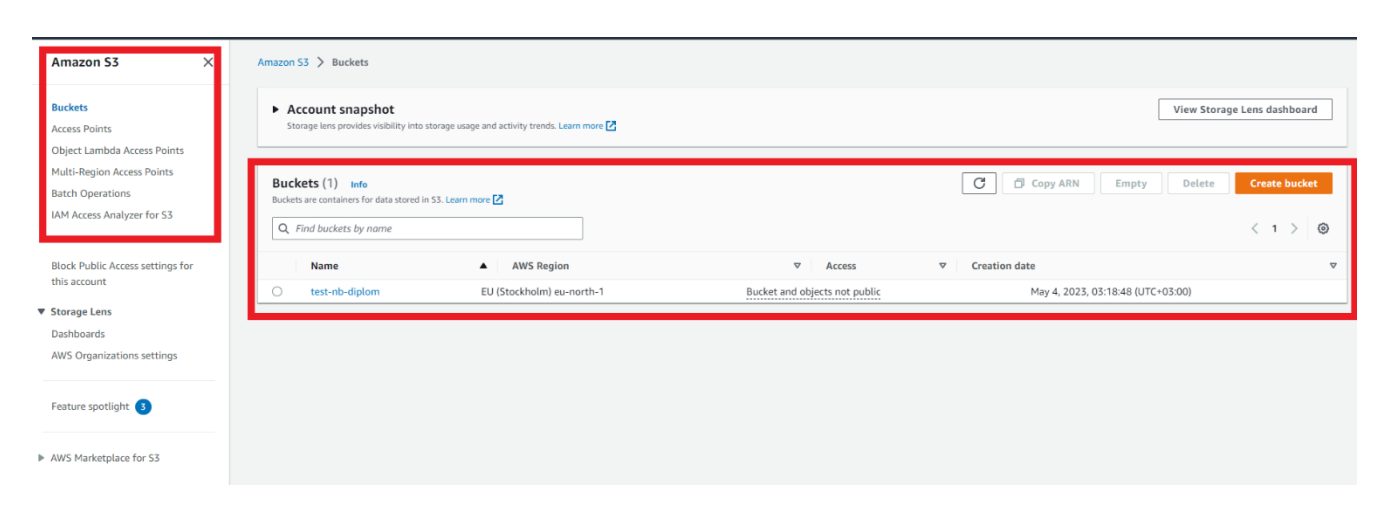

Рисунок 3.32 – Головна сторінка AWS S3

Після створення першого бакета, головна сторінка служби S3 відображається з іншими параметрами. Зліва на екрані розташовані різні пункти меню, кожен з яких відповідає за певний сервіс, а посередині ви побачите список всіх наявних бакетів, як показано на рисунку 3.32

| Buckets (1) Info<br>Buckets are containers for data stored in S3. Learn more [7] |                          |                           |                |                               | C               | □ Copy ARN<br>Empty<br><b>Delete</b> | <b>Create bucket</b> |                 |
|----------------------------------------------------------------------------------|--------------------------|---------------------------|----------------|-------------------------------|-----------------|--------------------------------------|----------------------|-----------------|
|                                                                                  | Q Find buckets by name   |                           |                |                               |                 |                                      |                      |                 |
|                                                                                  | Name<br>$\blacktriangle$ | <b>AWS Region</b>         | $\overline{ }$ | Access                        | $\triangledown$ | Creation date                        |                      | $\triangledown$ |
|                                                                                  | test-nb-diplom           | EU (Stockholm) eu-north-1 |                | Bucket and objects not public |                 | May 4, 2023, 03:18:48 (UTC+03:00)    |                      |                 |

Рисунок 3.33 – Список buckets

У цьому переліку ви побачите всі бакети, які були створені користувачем. Також тут міститься основна інформація щодо кожного з них, включаючи назву, регіон розташування, статус доступності і дату створення, як показано на рисунку 3.33.

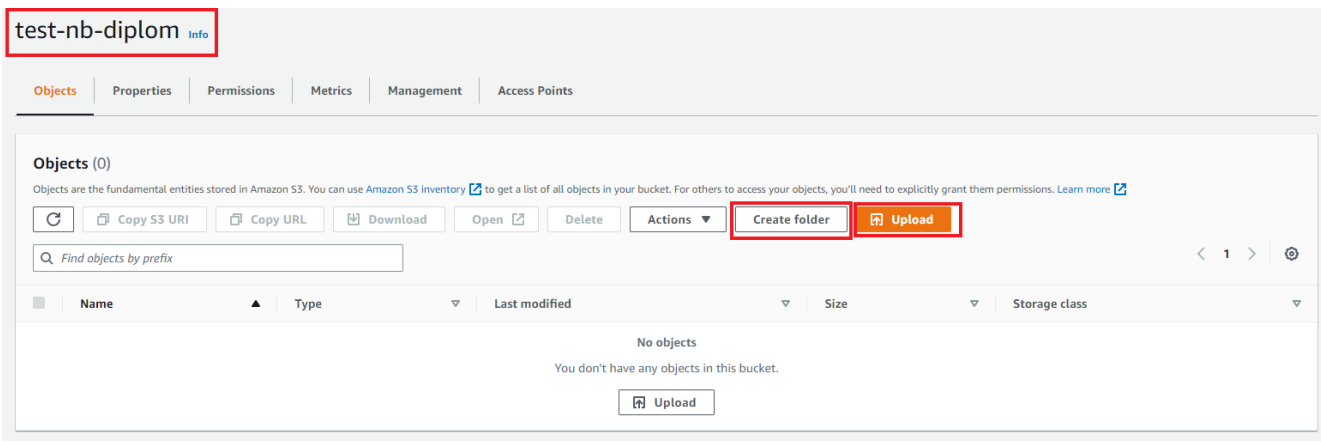

Рисунок 3.34 – Середина не наповненого bucket

При натисканні на назву бакета, користувач перейде до самого сховища і зможе переглянути вміст цього бакета.

Для полегшення роботи з сховищем, користувач може створити в ньому директорії та організувати файли за допомогою них. Для цього достатньо натиснути кнопку "Створити папку", яка позначена на рисунку 3.34, і задати ім'я новій директорії.
Для завантаження конкретних файлів до даного сховища необхідно натиснути кнопку "Завантажити", яка також виділена на рисунку 3.34. Після цього користувач буде перенаправлений на сторінку для завантаження даних.

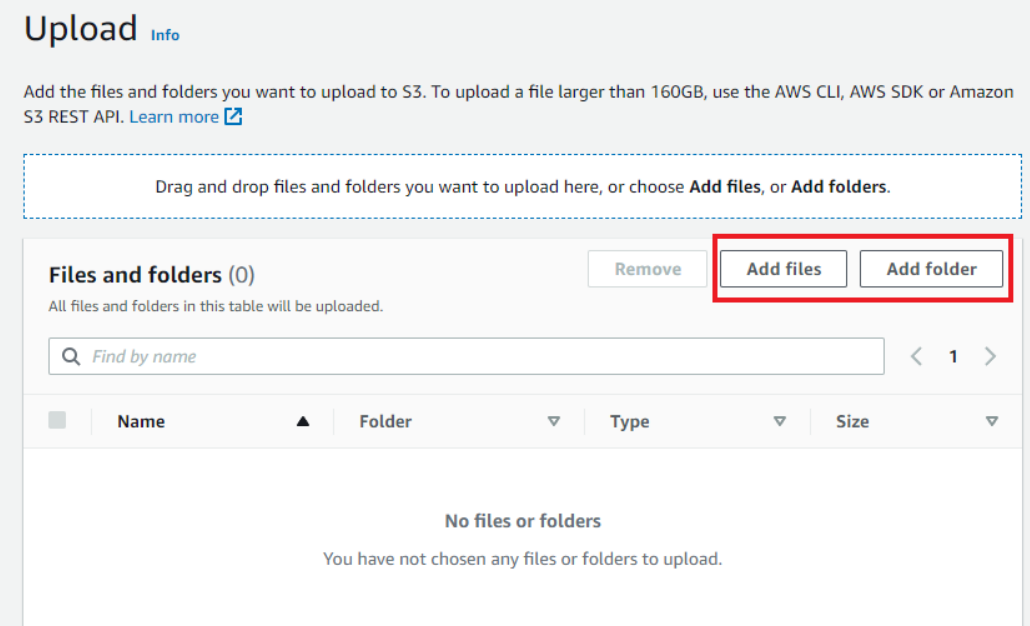

Рисунок 2.35 – Файли готові до завантаження

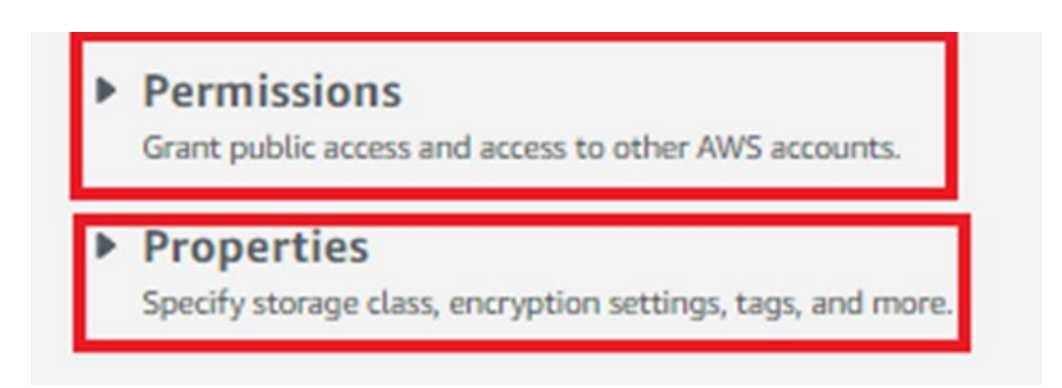

Рисунок 3.36 – Додаткові параметри при завантажені

Якщо файли вже були вибрані, вони автоматично з'являться у відповідній частині вікна, як показано на рисунку 3.35. Далі на цій сторінці будуть доступні додаткові параметри, які можна використовувати для цих файлів, як показано на рисунку 2.36.

## **v** Properties

Specify storage class, encryption settings, tags, and more.

|   | <b>Storage</b><br>class                                          | <b>Designed for</b>                                                                                                    | <b>Availability</b><br><b>Zones</b> | Min<br>storage<br>duration |  |
|---|------------------------------------------------------------------|----------------------------------------------------------------------------------------------------|-------------------------------------|----------------------------|--|
| ۰ | Standard                                                         | Frequently accessed data (more than once a<br>month) with milliseconds access                                                | $\geq 3$                            |                            |  |
|   | Intelligent-<br>Tiering                                          | Data with changing or unknown access<br>patterns                                                                             | ≥3                                  |                            |  |
| O | Standard-IA                                                      | Infrequently accessed data (once a month)<br>with milliseconds access                                                        | $\geq 3$                            | 30 days                    |  |
|   | One Zone-<br>IΑ                                                  | Recreatable, infrequently accessed data<br>(once a month) stored in a single<br>Availability Zone with milliseconds access   | 1                                   | 30 days                    |  |
|   | Glacier<br>Instant<br>Retrieval                                  | Long-lived archive data accessed once a<br>quarter with instant retrieval in<br>milliseconds                                 | 23                                  | 90 days                    |  |
|   | Glacier<br><b>Flexible</b><br>Retrieval<br>(formerly<br>Glacier) | Long-lived archive data accessed once a<br>year with retrieval of minutes to hours                                           | 23                                  | 90 days                    |  |
|   | Glacier<br>Deep<br>Archive                                       | Long-lived archive data accessed less than<br>once a year with retrieval of hours                                            | $\geq 3$                            | 180 days                   |  |
|   | Reduced<br>redundancy                                            | Noncritical, frequently accessed data with<br>milliseconds access (not recommended as<br>S3 Standard is more cost effective) | $\geq 3$                            |                            |  |

Рисунок 3.37 – Налаштування зберігання обраних файлів

При потребі для підвищення рівня безпеки можна вибрати додаткові параметри для зберігання цих файлів, які показані на рисунку 3.37. В цьому полі є можливість вибору класу для зберігання файлів, що впливає на кількість резервних копій, регіони для зберігання та тривалість зберігання цих файлів. Ці параметри також впливають на вартість використання сервісу.

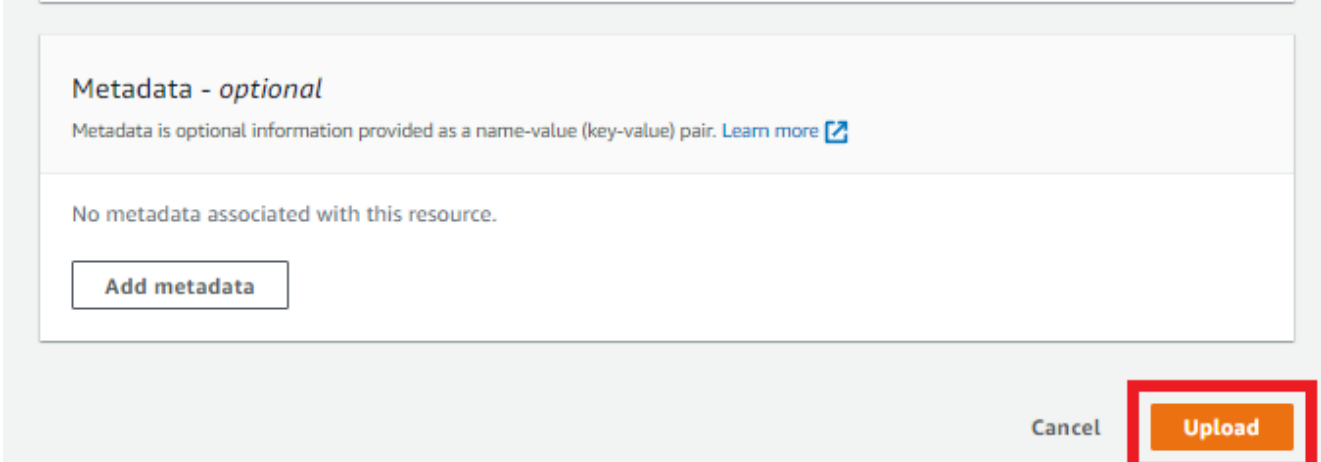

Рисунок 3.38 – Завершення додавання файлів в сховище

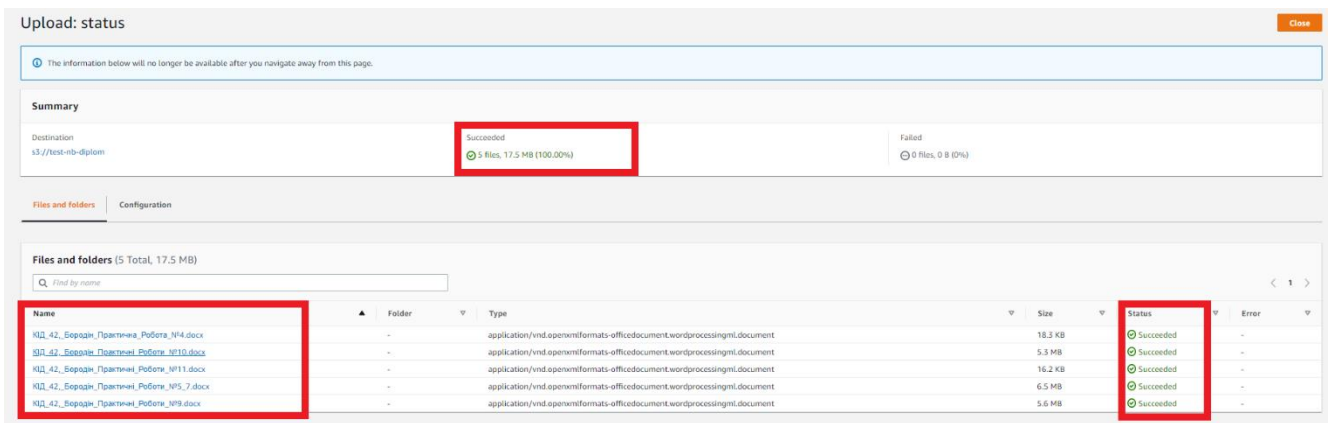

Рисунок 3.39 – Логи файлів після їх завантаження

Після кінцевого залиття всіх файлів, буде відображено інформацію по статусу їх завантаження, а також скільки місця дані файли зайняли, рисунок 3.39.

| test-nb-diplom info                                                                                                    |                          |                                               |                  |                 |                      |                   |  |  |  |  |  |
|----------------------------------------------------------------------------------------------------|--------------------------|-----------------------------------------------|------------------|-----------------|----------------------|-------------------|--|--|--|--|--|
| Objects<br>Metrics<br><b>Access Points</b><br>Properties<br><b>Permissions</b><br>Management                                                                                                    |                          |                                               |                  |                 |                      |                   |  |  |  |  |  |
| Objects (5)<br>Objects are the fundamental entities stored in Amazon 53. You can use Amazon 53 inventory Z to get a list of all objects in your bucket. For others to access your objects, you'll need to explicitly grant them permissions.<br>$_{\rm C}$<br><b>In Upload</b><br>Copy S3 URI<br>$\boxplus$ Download<br>Open $\boxtimes$<br>Copy URL<br><b>Create folder</b><br>Delete<br>Actions ▼ |                          |                                               |                  |                 |                      |                   |  |  |  |  |  |
| $\langle 1 \rangle$<br>⊚<br>Q. Find objects by prefix                                                                                                    |                          |                                               |                  |                 |                      |                   |  |  |  |  |  |
| $\Box$<br><b>Name</b>                                                                                                    | $\blacktriangle$<br>Type | $\boldsymbol{\nabla}$<br><b>Last modified</b> | $\nabla$<br>Size | $\triangledown$ | <b>Storage class</b> | $\mathbf{\nabla}$ |  |  |  |  |  |
| $\Box$<br>В КІД_42, Бородін_Практична_Робота_№4.docx                                                                                                    | docx                     | May 4, 2023, 04:47:14 (UTC+03:00)             |                  | 18.3 KB         | Standard             |                   |  |  |  |  |  |
| $\Box$<br>№ КІД_42, Бородін Практичні Роботи №10.docx                                                                                                    | docx                     | May 4, 2023, 04:47:16 (UTC+03:00)             |                  | 5.3 MB          | Standard             |                   |  |  |  |  |  |
| $\Box$<br>№ КІД_42, Бородін Практичні Роботи №11.docx                                                                                                    | docx                     | May 4, 2023, 04:47:17 (UTC+03:00)             |                  | 16.2 KB         | Standard             |                   |  |  |  |  |  |
| $\Box$<br>№ КІД_42, Бородін_Практичні_Роботи_№5_7.docx                                                                                                    | docx                     | May 4, 2023, 04:47:15 (UTC+03:00)             |                  | 6.5 MB          | Standard             |                   |  |  |  |  |  |
| $\Box$<br>№ КІД_42, Бородін Практичні Роботи №9. сосх                                                                                                    | docx                     | May 4, 2023, 04:47:16 (UTC+03:00)             |                  | 5.6 MB          | Standard             |                   |  |  |  |  |  |

Рисунок 3.40 – Кінцевий результат залиття даних на S3 bucket

## **ВИСНОВОК**

В магістерській роботі розглядаю детальну конфігурацію AWS instance та S3 bucket, які є ключовими складовими для будь-якої компанії, та проводжу порівняння основних постачальників хмарних технологій.

Основною метою цієї роботи є створення послідовної інструкції щодо базового налаштування хмарового середовища на підприємстві, що сприяє більшому масштабуванню проектів та розвитку компанії.

Тема магістерської роботи є актуальною, оскільки вона розкриває нові можливості для компаній у впровадженні економічно вигідних рішень. В роботи обговорюються основні принципи функціонування хмарових рішень та надаються огляд хмарних послуг трьох провайдерів.

У теоретичній частині роботи розглядаються основні концепції хмарних технологій, їх принципи роботи та компоненти, а також аналізуються послуги, які вони надають. Проводиться порівняння існуючих рішень та їх характеристик.

В третій частині роботи проводиться налаштування EC2 instance і S3 bucket на сервері AWS, включаючи демонстрацію роботи з цими сервісами. Реальним додатком цієї роботи є налаштований S3 bucket.

Актуальність і сучасність теми магістерської роботи обумовлені тим, що традиційне використання власних серверів вже не є економічно вигідним рішенням, і компанії повинні шукати нові способи задоволення сучасних потреб у розвитку та масштабуванні.

За результатами досліджень було опубліковано: Антоненко А.В., Крутенко О.О., Кондратюк Б.О., Голосун А.І. Впровадження моделі розгортання мереж мобільного зв'язку 6-го покоління за допомогою безпілотників. Вісник Хмельницького національного університету, №6 (2), 2023 (323). 24-34.

## **ПЕРЕЛІК ПОСИЛАНЬ**

1. zdnet [Електронний ресурс] – Режим доступу до ресурсу: https://www.zdnet.com/article/what-is-cloud-computing-everything-you-need-to-knowabout-the-cloud/;

2. simplilearn [Електронний ресурс] – Режим доступу до ресурсу: [https://www.simplilearn.com/cloud-technologies-article;](https://www.simplilearn.com/cloud-technologies-article)

3. liquidweb [Електронний ресурс] – Режим доступу до ресурсу: https://www.liquidweb.com/blog/building-cloud-infrastructure/;

4. binaryblue [Електронний ресурс] – Режим доступу до ресурсу: https://www.binaryblue.co.uk/blog/how-to-build-a-cloud-computing-infrastructure/.;

5. ericsson [Електронний ресурс] – Режим доступу до ресурсу: https://www.ericsson.com/en/cloud-

infrastructure?gad\_source=1&gclid=Cj0KCQiAnfmsBhDfARIsAM7MKi0JpQZszqU3 Rgr74E2WkGwxypQdjqdBdWLETbsZ6TY9Ve-

p4rMVtdIaAsnREALw\_wcB&gclsrc=aw.ds#nfvi;

6. /tetcloud [Електронний ресурс] – Режим доступу до ресурсу: [https://tetcloud.com/uk/novyny/563-tet-supports-business-in-](https://tetcloud.com/uk/novyny/563-tet-supports-business-in-ukraine?utm_source=google&utm_medium=gsn&utm_campaign=always-on-UA&gad_source=1&gclid=Cj0KCQiAnfmsBhDfARIsAM7MKi2pOJcKV3QP-japNWY1zeXN_X41tmVdwaU-yksrLS53bSDoH0JTgGsaAjJXEALw_wcB)

[ukraine?utm\\_source=google&utm\\_medium=gsn&utm\\_campaign=always-on-](https://tetcloud.com/uk/novyny/563-tet-supports-business-in-ukraine?utm_source=google&utm_medium=gsn&utm_campaign=always-on-UA&gad_source=1&gclid=Cj0KCQiAnfmsBhDfARIsAM7MKi2pOJcKV3QP-japNWY1zeXN_X41tmVdwaU-yksrLS53bSDoH0JTgGsaAjJXEALw_wcB)

[UA&gad\\_source=1&gclid=Cj0KCQiAnfmsBhDfARIsAM7MKi2pOJcKV3QP-](https://tetcloud.com/uk/novyny/563-tet-supports-business-in-ukraine?utm_source=google&utm_medium=gsn&utm_campaign=always-on-UA&gad_source=1&gclid=Cj0KCQiAnfmsBhDfARIsAM7MKi2pOJcKV3QP-japNWY1zeXN_X41tmVdwaU-yksrLS53bSDoH0JTgGsaAjJXEALw_wcB)

[japNWY1zeXN\\_X41tmVdwaU-yksrLS53bSDoH0JTgGsaAjJXEALw\\_wcB;](https://tetcloud.com/uk/novyny/563-tet-supports-business-in-ukraine?utm_source=google&utm_medium=gsn&utm_campaign=always-on-UA&gad_source=1&gclid=Cj0KCQiAnfmsBhDfARIsAM7MKi2pOJcKV3QP-japNWY1zeXN_X41tmVdwaU-yksrLS53bSDoH0JTgGsaAjJXEALw_wcB)

7. simplilearn [Електронний ресурс] – Режим доступу до ресурсу: [https://www.simplilearn.com/how-cloud-computing-works-article.](https://www.simplilearn.com/how-cloud-computing-works-article);

builtin [Електронний ресурс] – Режим доступу до ресурсу: https://builtin.com/cloud-computing.;

9. edin [Електронний ресурс] – Режим доступу до ресурсу: [https://edin.ua/shho-take-xmarni-texnologiї-i-navishho-voni-potribni/;](https://edin.ua/shho-take-xmarni-texnologiї-i-navishho-voni-potribni/)

10. denovo [Електронний ресурс] – Режим доступу до ресурсу: [https://denovo.ua/blog/vidi-hmarnih-servisiv-yakij-obrati-ta-oglyad-hmarnih-provajd-8.](https://denovo.ua/blog/vidi-hmarnih-servisiv-yakij-obrati-ta-oglyad-hmarnih-provajd-8)

11. onbiz [Електронний ресурс] – Режим доступу до ресурсу: https://onbiz.biz/cloud-computing-models/.

12. cloud.google [Електронний ресурс] – Режим доступу до ресурсу: https://cloud.google.com/learn/paas-vs-iaas-vs-

saas#:~:text=Cloud%20computing%20has%20three%20main,(software%20as%20a%2 0service);

13. redhat [Електронний ресурс] – Режим доступу до ресурсу: [https://www.redhat.com/en/topics/cloud-computing/iaas-vs-paas-vs-saas;](https://www.redhat.com/en/topics/cloud-computing/iaas-vs-paas-vs-saas)

14. aws.amazon [Електронний ресурс] – Режим доступу до ресурсу: https://aws.amazon.com/types-of-cloud-computing/;

15. cloudfresh [Електронний ресурс] – Режим доступу до ресурсу: https://cloudfresh.com/en/blog/what-is-gcp-and-how-you-can-use-it-for-your-business/;

16. geeksforgeeks [Електронний ресурс] – Режим доступу до ресурсу: https://www.geeksforgeeks.org/working-of-google-cloud-platform/;

17. techtarget [Електронний ресурс] – Режим доступу до ресурсу: https://www.techtarget.com/searchcloudcomputing/definition/Windows-Azure;

18. microsoft [Електронний ресурс] – Режим доступу до ресурсу: https://learn.microsoft.com/en-us/azure/cloud-adoption-framework/get-started/what-isazure;

19. smartnet [Електронний ресурс] – Режим доступу до ресурсу: https://smartnet.ua/porivnjannja-tablichka-aws-vs-azure-vs-gcp/;

20. amazon [Електронний ресурс] – Режим доступу до ресурсу: https://aws.amazon.com/what-is-aws/;

21. techtarget [Електронний ресурс] – Режим доступу до ресурсу: https://www.techtarget.com/searchaws/definition/Amazon-Web-Services;

22. simplilearn [Електронний ресурс] – Режим доступу до ресурсу: https://www.simplilearn.com/tutorials/aws-tutorial/what-is-aws;

23. ws.amazon [Електронний ресурс] – Режим доступу до ресурсу: https://aws.amazon.com/careers/;

24. amazon [Електронний ресурс] – Режим доступу до ресурсу: https://www.amazon.jobs/content/en/teams/amazon-web-services;

25. theknowledgeacademy [Електронний ресурс] – Режим доступу до ресурсу: https://www.theknowledgeacademy.com/ua/offers/amazon-aws-certificationtraining-

courses/?utm\_term=aws%20certification&utm\_campaign=%5BAWS+Training%5D&u tm\_source=adwords&utm\_medium=ppc&hsa\_acc=1570805160&hsa\_cam=155608826 24&hsa\_grp=130627197586&hsa\_ad=569351913976&hsa\_src=g&hsa\_tgt=kwd-

364483928&hsa\_kw=aws%20certification&hsa\_mt=e&hsa\_net=adwords&hsa\_ver=3& gad\_source=1&gclid=Cj0KCQiAnfmsBhDfARIsAM7MKi3U\_4D4TlI4CgtPWvB2JUC Tgq60T1bkN1idiKzlrLeMW76GwX07QZcaAkPkEALw\_wcB.